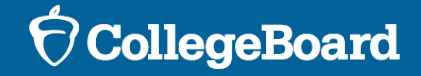

#### NH SAT School Day: SAT Coordinators' Digital SAT Training

October 2023

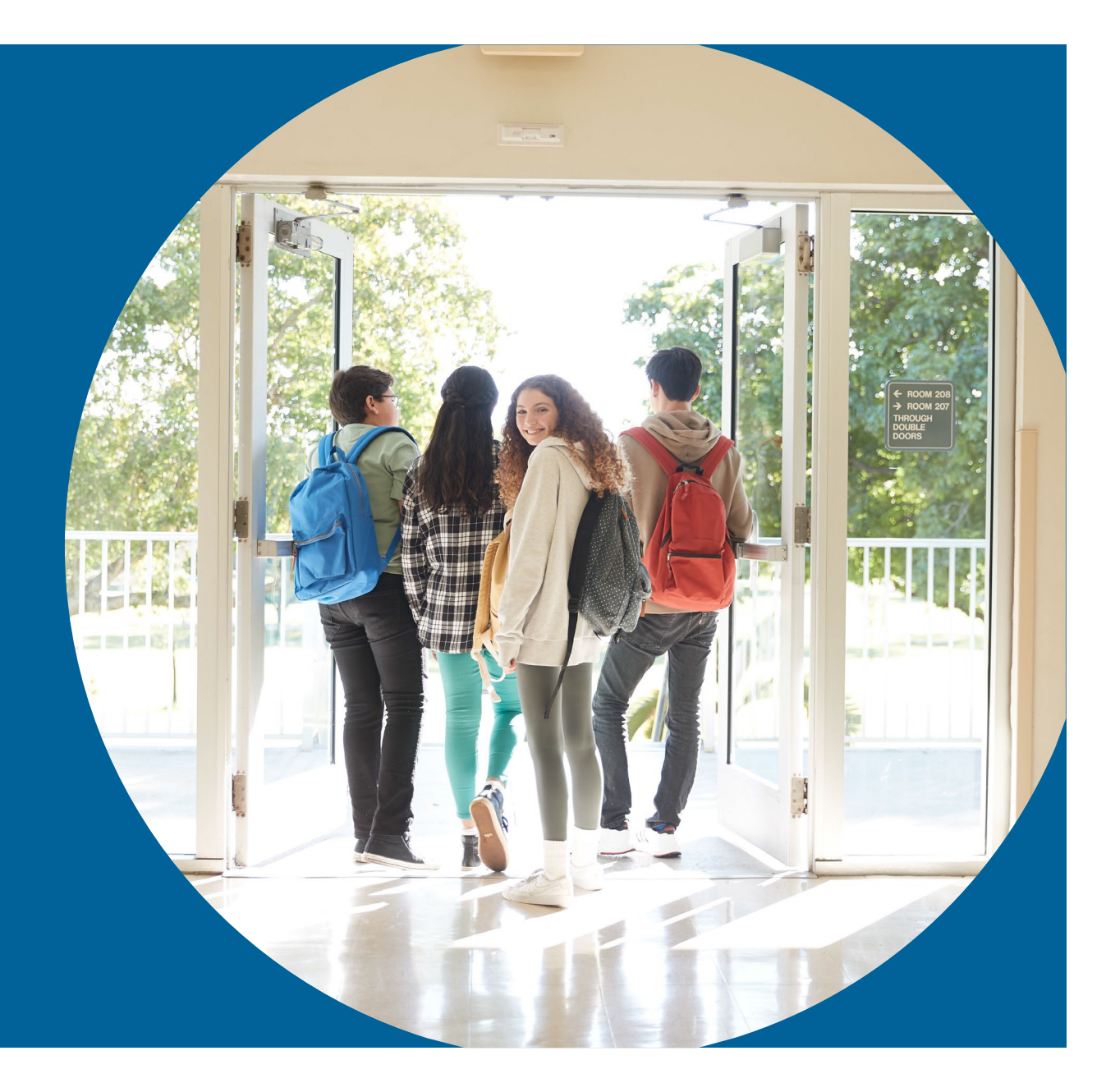

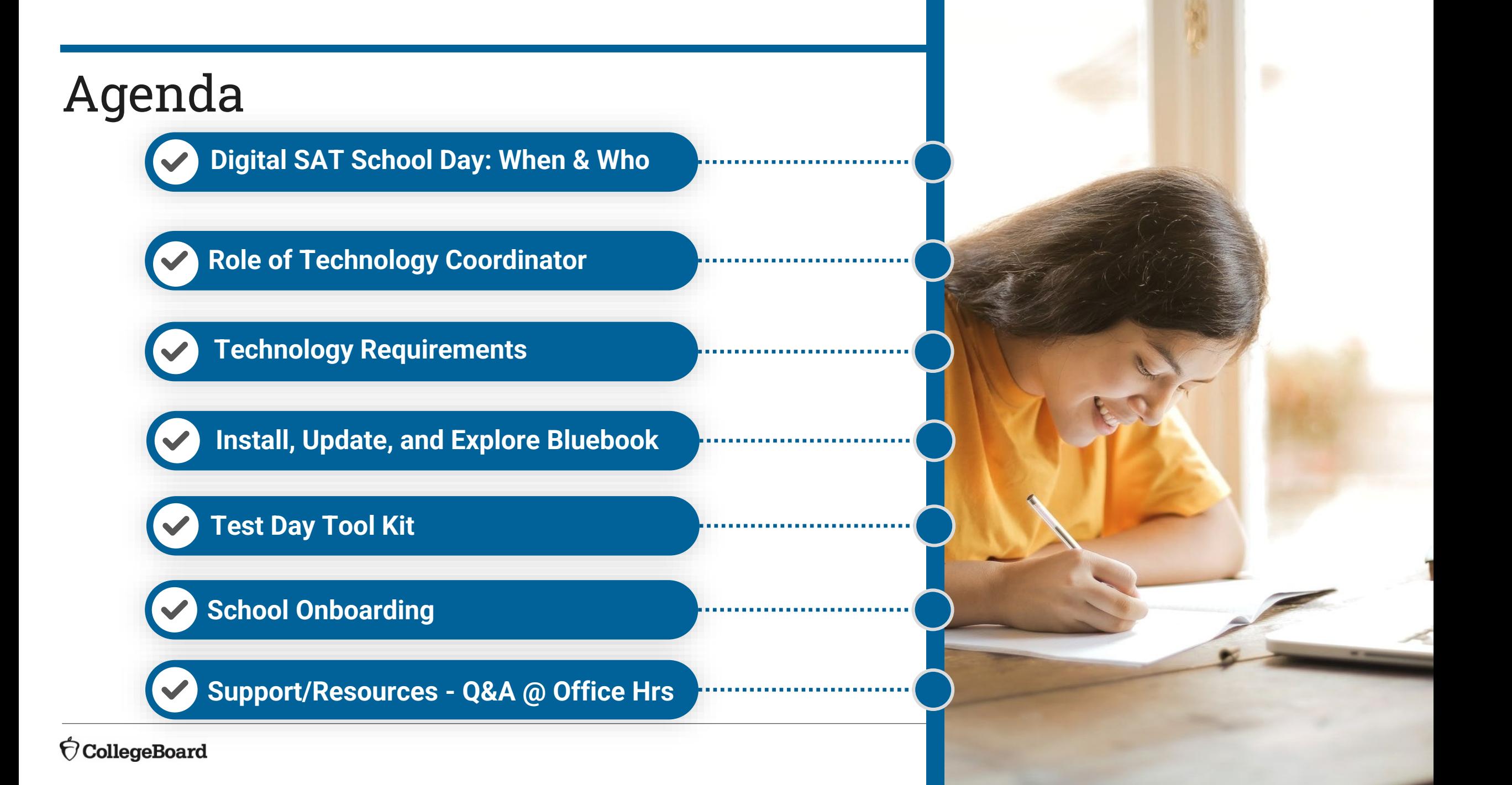

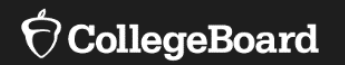

# **Digital SAT School Day**

#### **NH Testing Window: March 25 – April 5**

- Plan to test all students by April 5
- Reserve April 8 12 for students who were absent or experienced irregularities during initial testing
- All students must test by April 12

We will have a second Test Coordinators Workshop HERE Feb. 7th!

# Testing Staff Roles and Responsibilities Overview

#### **Test Coordinator**

- Oversees planning and test day activities for ALL students, including those with accommodations
- Works with technology staff to ensure devices being used for testing meet technical requirements and Bluebook is installed
- Identifies staff to support test administration, ensures they have access to training and resources
- Prints and distributes test tickets
- Submits Irregularity Report

#### **SSD Coordinator**

- Submits accommodation requests for all students who require them
- Assists the test coordinator in determining rooms and staff required for administering the test with accommodations
- Partners with the test coordinator to administer the SAT to students who are testing with accommodations

 $\overline{O}$ 

**PO** 

## Testing Staff Roles and Responsibilities

**PO** 

#### **Technology Coordinator**

- Works with Test Coordinator and SSD Coordinator to meet student needs for test day
- Ensures devices used for testing meet technical specifications
- Installs Bluebook on student devices for testing
- Tests network configuration and check internet connectivity in each testing room

#### **Technology Monitor\***

- New required role for digital testing on testing days
- Assists students and staff with technical troubleshooting in the help room on test day

#### **Proctor**

- Starts and monitors the test using Test Day Toolkit
- Actively monitors the room, helps students, keeps room free of distraction
- Distributes sign-in tickets to students
- Reports irregularity in Test Day Toolkit

#### <u>ိုင်္ဂ</u>

#### **Room/Hall Monitor**

- Directs students to assigned rooms
- Monitors rooms and hallways
- Provides relief to proctors
- Directs students to help room, break area, restroom

 $\overline{\mathbf{O}}$ 

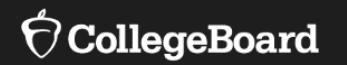

# **The Role of Technology Coordinator**

Works with Test Coordinator and SSD Coordinator to meet student and administrator test day needs.

- Ensures devices used for testing meet technical specifications.
- Installs Bluebook™ on student devices for testing.
- Tests network configuration and checks internet connectivity in each testing room.

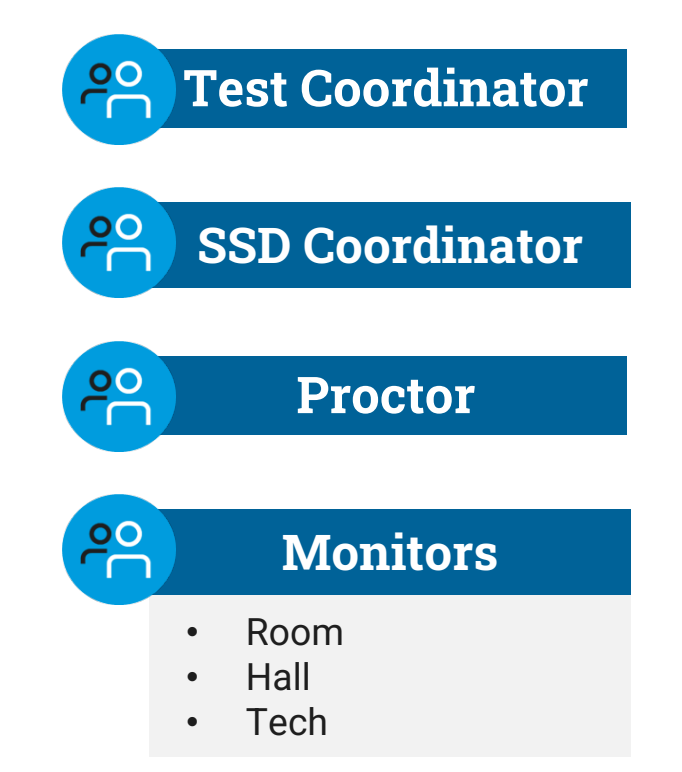

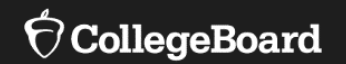

# **Technology Requirements**

# Ensure Devices Meet Requirements

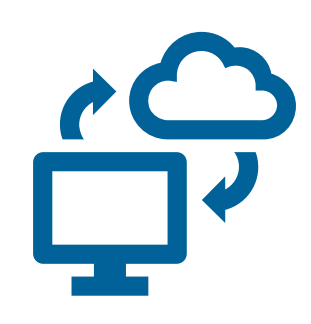

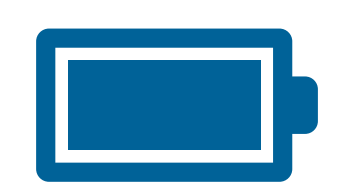

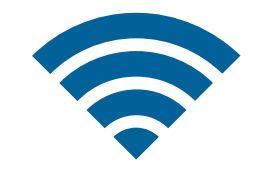

Personal **or** School Managed: Lap/Desktop (Mac/Windows) Tablet (iPad/Windows)

School Managed Chromebook

Device should be able to hold a charge for 3 hours

Device must be able to **connect** to Wi-Fi

For more information visit:<https://bluebook.collegeboard.org/technology/devices/requirements>

 $\Theta$ CollegeBoard

## School-Managed Chromebooks

You can only run Bluebook™ on a school-managed Chromebook–NOT personal Chromebooks.

To confirm a Chromebook is school managed: (1) click on the clock at the bottom right of the screen; (2) if it is school managed the managed device icon  $\blacksquare$  will appear.

Chrome OS 114 (or above) is recommended. Bluebook™ won't run below Chrome OS 102.

150 MB of available disk space is required for 1 exam, plus an additional 50 MB for each additional exam.

External mice are permitted.

External keyboards are not permitted.

### Specifications For **Windows** Lap/Desktop or Tablet

Windows 10 and 11 (Home, Pro, Education, and Enterprise). Windows 10 in S mode is not supported.

250 MB of available disk space is required for 1 exam, plus an additional 50 MB for each additional exam.

External mice are permitted (and recommended for Tablets).

External keyboards:

- Laptops  $-$  not permitted
- Tablet  $-$  permitted and recommended

#### MacOS For Lap/Desktop

MacOS 11.4 or later.

150 MB of available disk space is required for 1 exam, plus an additional 50 MB for each additional exam.

External mice are permitted.

External keyboards are not permitted for Laptops.

## iPads (not iPad mini)

iPadOS 14 or later.

150 MB of available disk space is required for 1 exam, plus an additional 50 MB for each additional exam.

External mice AND keyboards are permitted AND recommended.

#### Network Requirements

All students and testing staff (coordinators, proctors, and monitors) must connect to your Wi-Fi on test day. This includes:

> Students and testing staff who are unaffiliated with your institution.

> Students and testing staff who are using personal devices.

You may need to set up guest access.

Be sure to share the network password with staff so they can share it with students.

https://bluebook.collegeboard.org/technology/networks

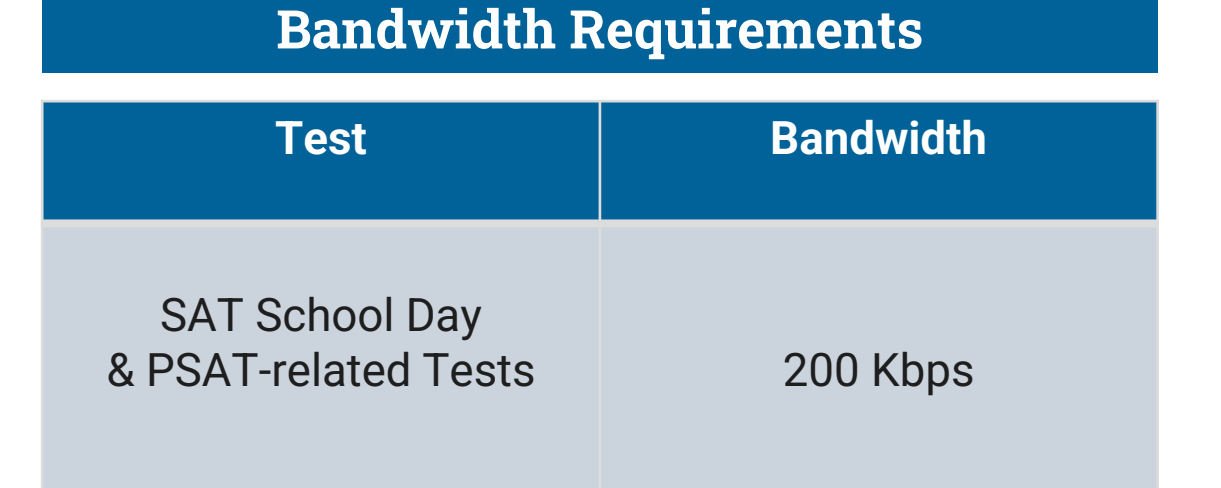

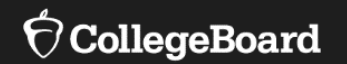

# **Install, Update, and Explore Bluebook**™

#### Install Bluebook™ On Student Devices

Bluebook™ can be installed on devices that are school managed or student owned (except for student owned Chromebooks). Bluebook™ should be installed on whatever device the student will use during test day.

For more information on device readiness visit: https://bluebook.collegeboard.org/technology/devices

Get notified about **Bluebook releases and** other news.

**Get Email Updates** 

#### Update Bluebook™ On Student Devices

If deployed properly, Bluebook™ performs routine updates when students launch it but releases occasionally require a new deployment.

If Bluebook™ cannot auto-update, a message displays that reinstallation is needed before students can test.

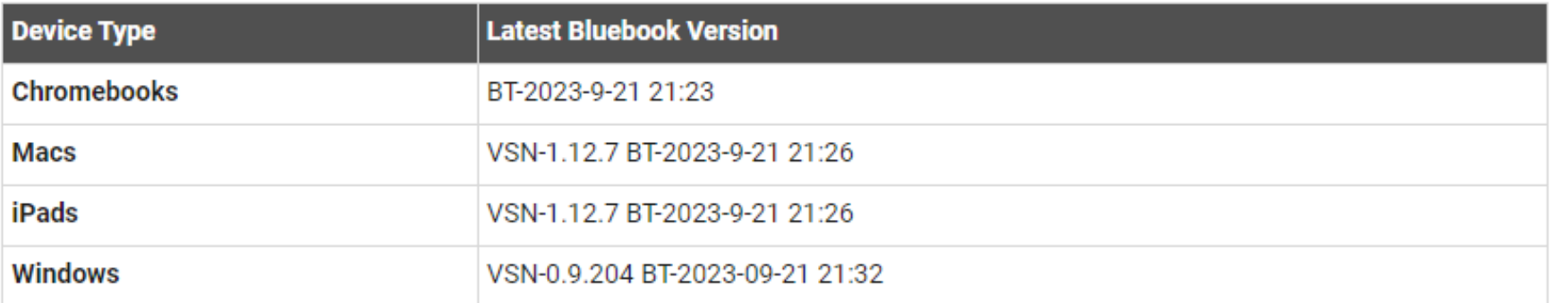

Above information current as of 9/25/2023

For more information on Bluebook™ updates visit: https://bluebook.collegeboard.org/technology/updates Explore Bluebook™

# [https://bluebook.app.collegeboard.org](https://bluebook.app.collegeboard.org/)

98% (BD)  $0:10$ 圖  $X^2$ Pause Calculator Reference More This is Practice. To see your actual AP Exam, go to My Exams Section 1, Module 1 - Math Reference Sheet :::  $\begin{array}{ll} \mbox{ln}\ x & \mbox{for}\ 0 < x \leq 2 \\ \mbox{$x^2$}\ \mbox{ln}\ 2 & \mbox{for}\ 2 < x \leq 4 \end{array}, \mbox{then} \ \displaystyle \lim_{x \to 2} f(x)$  $r\sqrt{3}$  $A = \pi r^2$  $A=\frac{1}{2}bh$  $c^2 = a^2 + b^2$  $A = \ell w$ Special Right Triangles  $C = 2\pi r$ CAT Cootion 2: Moth 24:48 **Calculator**  $\vdots$ Hide Calc  $V = \frac{1}{2} \ell wh$ le is 180.  $\boxed{\frac{10}{10}} \leq x \leq 2$ , then  $\lim_{x \to 2} f(x)$  is  $-10$ **Next**  $\ddot{}$ n  $\rightarrow$  $\bullet \times$  $1:33 \text{ AM}$ 

**Built-in Desmos graphing calculator & math reference sheets**

**Flag and review**

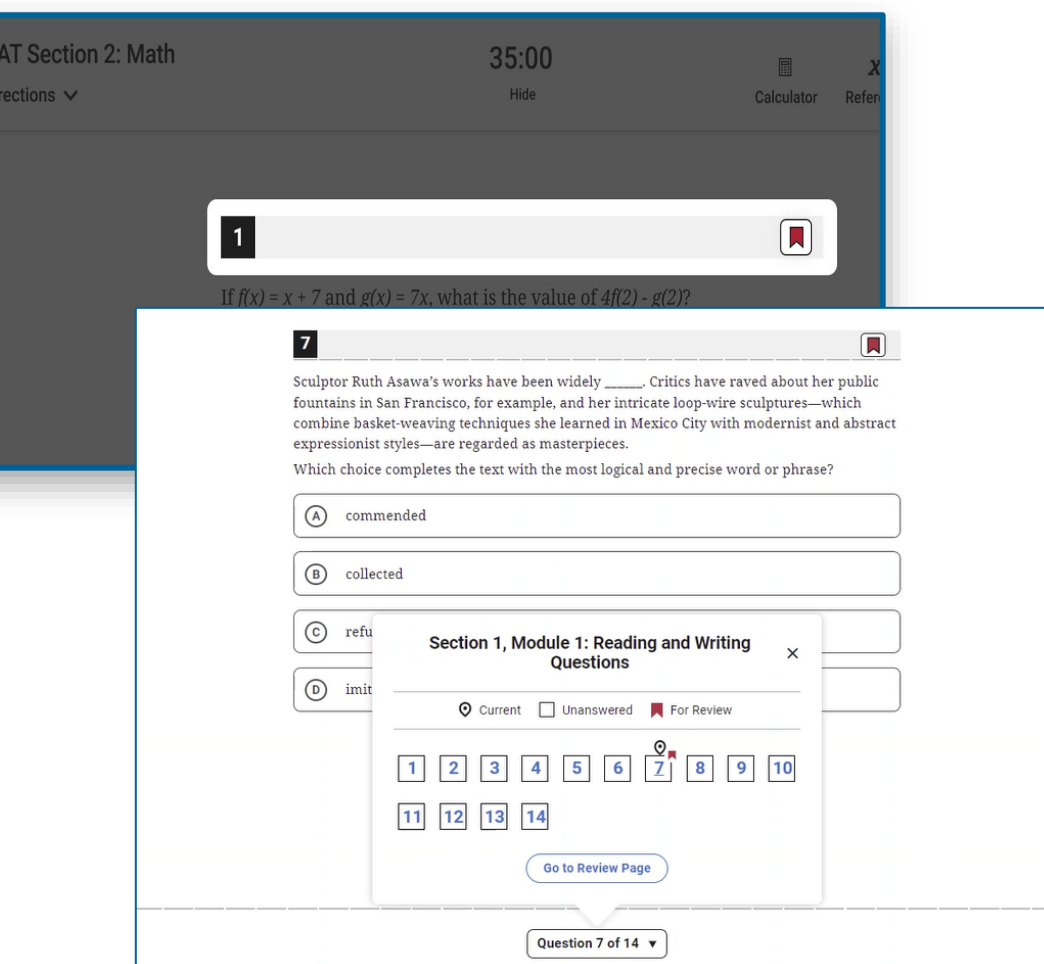

#### **Hideable test timer**

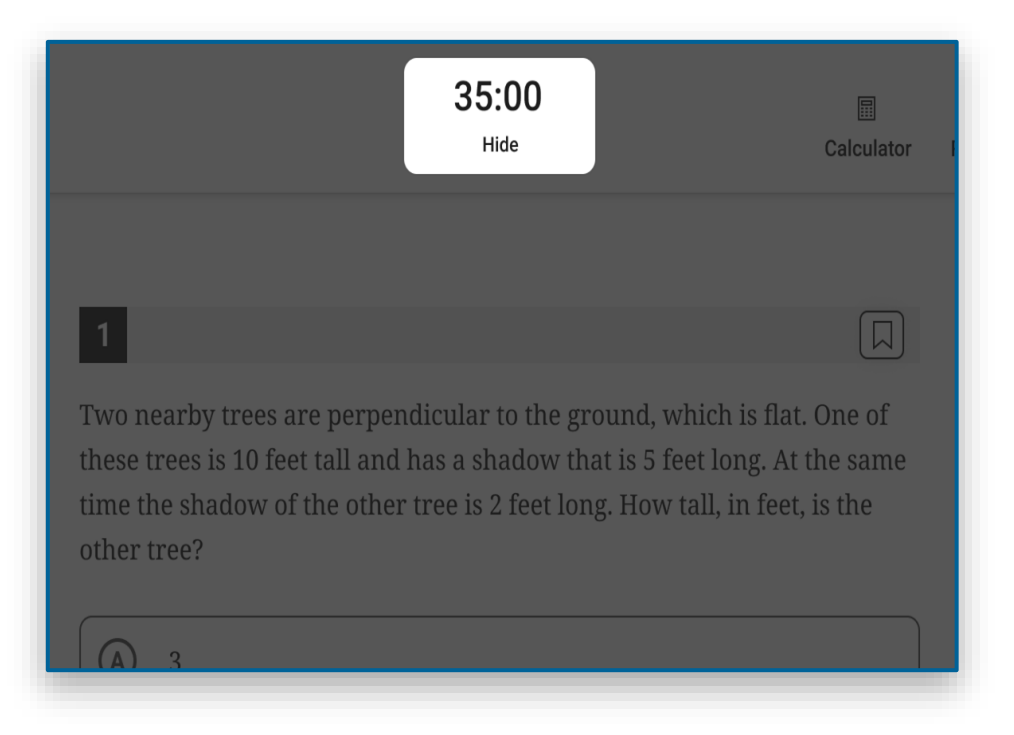

#### **Full annotation tools**

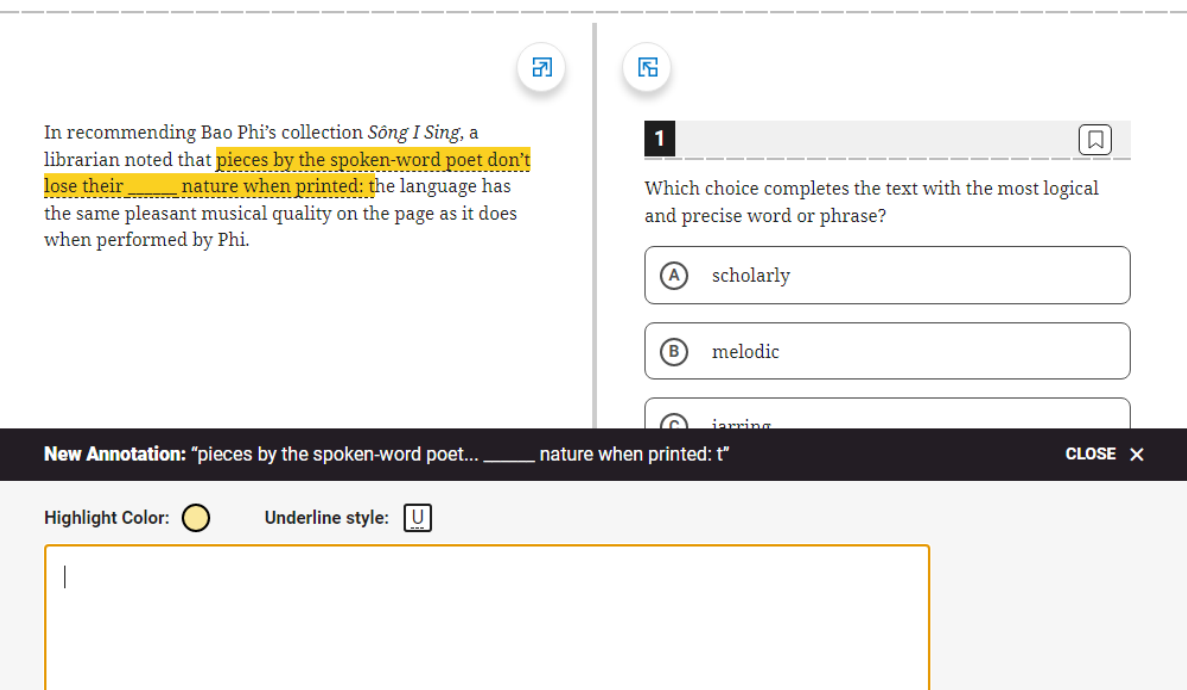

# Digital Readiness Check

The Digital Readiness Check is scheduled 1-2 weeks prior to the test date by the Test Coordinator to ensure student and staff technical readiness.

Students will sign into Bluebook™ using the device they will test with complete exam set up and may also take a test preview or fulllength practice.

#### **To enable the digital readiness check:**

- Bluebook™ must be installed on all devices that students will use during test day (whether schoolmanaged or student-provided)
- The network must be configured to allow all necessary traffic.
- The password to any necessary guest network must have been shared with administrating staff.

#### Digital Readiness Check – Exam Setup Flow

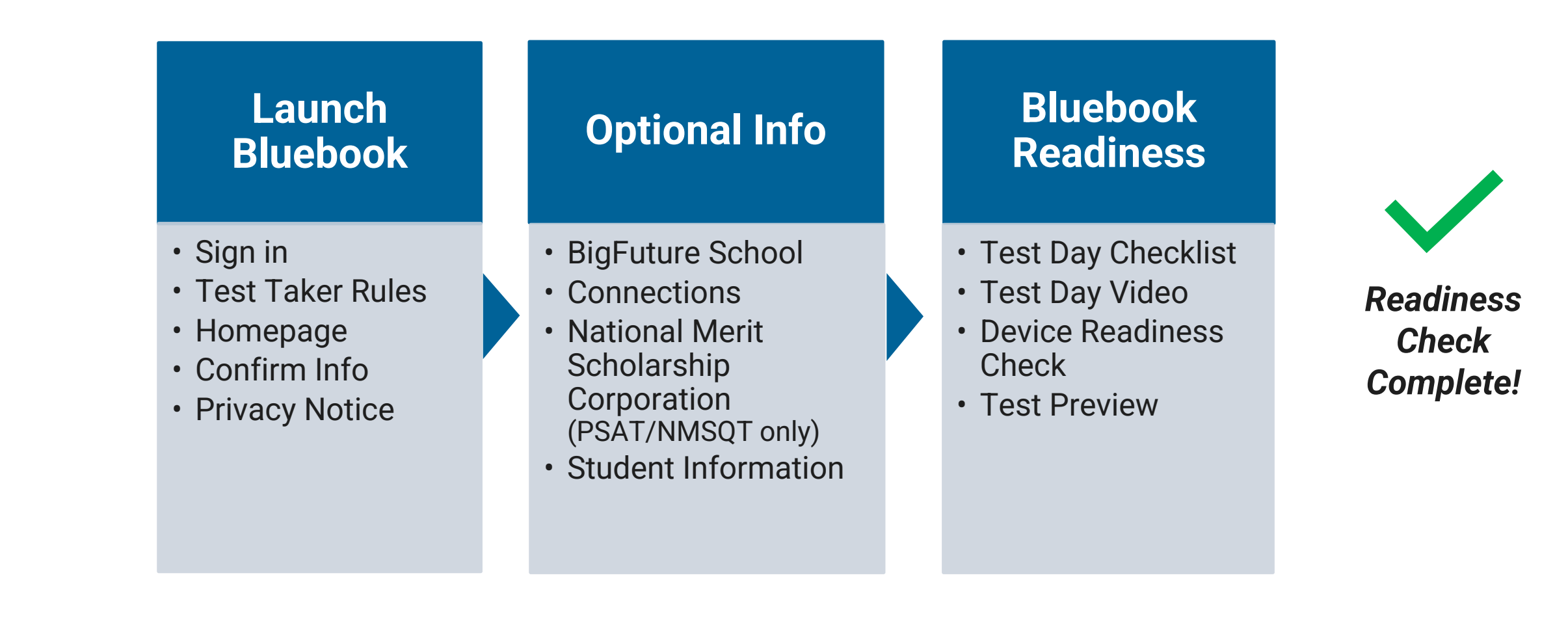

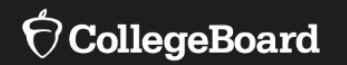

# **Using Accommodations on Digital Tests**

**The default for all students is to test digitally unless a student cannot due to:**

- IEP/504 requirements
- Special Circumstances (e.g., Incarceration or Treatment setting where not permitted for security/safety)

#### Services for Students with Disabilities (SSD) Online Account

https://accommodations.collegeboard.org/ssd-online

- Returning **SSD Coordinator**:
- Confirm your user access and password to SSD Online are still active
- **New SSD Coordinator**:
- Have a College Board Professional Account
- Complete the [SSD Coordinator Form,](https://www.collegeboard.org/pdf/ssd/ssd-coordinator.pdf) found at: [www.collegeboard.org/ssd](http://www.collegeboard.org/ssd)
- Follow instructions in welcome email to confirm account

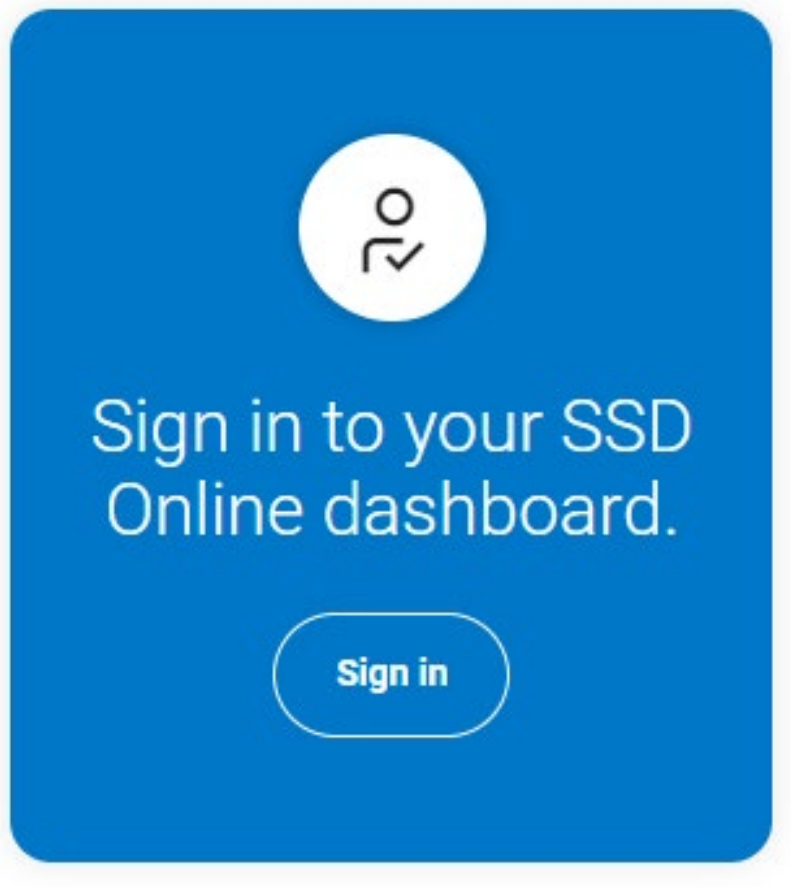

#### **There will be an SSD Coordinator Webinar that will go in-depth into accommodations policy and key dates.**

### New SSD Coordinators

#### **SSD Coordinator Form**

#### CollegeBoard

Services for Students with Disabilities

#### **SSD Coordinator Form**

This form will astablish you as the SED Coordinater for your school and allow you to obtain access to SED Online. If you do not alread have a professional logic assumed with the College Board, you will need to create one at hit to classroot collegebrant are fasted up to the two you are the 550 Coordinator for more than one school, you will need to submit a separate form for each school you work with, but you hould create only one professional login account.

Each school's primary SSD Coordinater will also be considered the school's Testing Coordinater for in achoed College Board testing. If a<br>school administers in-school tests, the primary SSD Coordinater will be responsible f resters and Norwtanderd Administration Reports for school-beard testing.

Complete, sign, and far this form to the College Board's Services for Students with Disabilities at 866-063-0234. Do not attach a cove sheet to this form when fexing. All fields are required.

#### **School Information**

If your school doesn't have a code, enter "N/A" in the school code field and you will be sent a form to request one. If you don't know yo school's code, look it up at http://web.collegeboard.org/register/web.code-wearch.

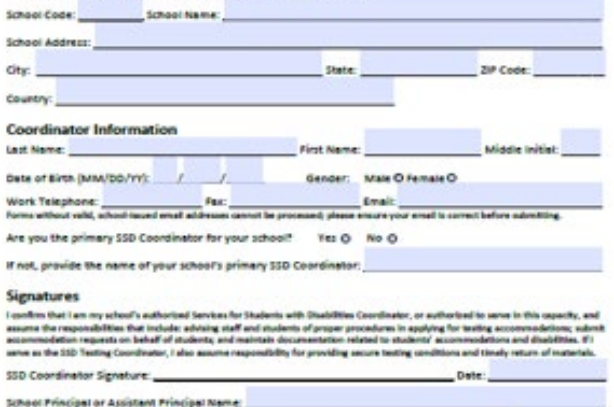

Date: School Principal or Assistant Principal Signature: Principal Please be aware that by darding this fame, you are permitting this individual to request accommodations for College finant

tests, and to access students' personal chability information

To access the SSD Online system, the new SSD coordinator (SSDC) will need to request access:

- School must have Attending Institution (AI) code for SSD access
- Have a College Board Professional Account (EPL), complete [SSD Coordinator Form](https://www.collegeboard.org/pdf/ssd/ssd-coordinator.pdf), found on [www.collegeboard.org/ssd](http://www.collegeboard.org/ssd)
- Complete steps outlined on access email
- One primary SSDC only / allowed multiple users with access to SSD online if allowed by school/district policy

## Universal Tools Now Available to All Students

- Zoom & Passage/Item Expansion
- Color Contrast
- Calculator & Math Reference Sheet
- Strikethrough, Annotation, Mark for Review, and Question Navigator
- Personal Countdown Clock

Other tools that still require an approved accommodation are more easily applied in new digital:

- Extended time
- Extra and/or extended breaks or breaks as needed
- Text-to-Speech and Speech-to-Text
- Assistive Technology, etc.

Non-technology embedded accommodations remain unchanged in their administration.

#### Students with Approved Accommodations

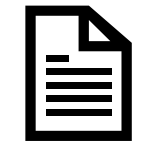

College Board Approved Accommodation in SSD Online Human Reader

Pre-Recorded Audio/MP3

Braille with Raised Line **Drawings** 

Human Writer/Scribe

Writer/Scribe

Large Print Test Book/Answer Sheet

AT Magnifier

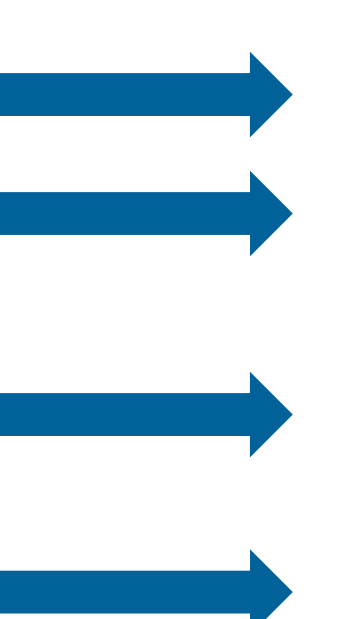

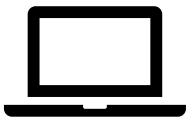

#### Digital Accommodation Screen Reader (Text to Speech) Screen Reader/Refreshable Braille Display Screen Reader/Refreshable Braille Display Dictation Dictation (Speech to Text) Screen Zoom Screen Zoom

# Standard and Extended Time

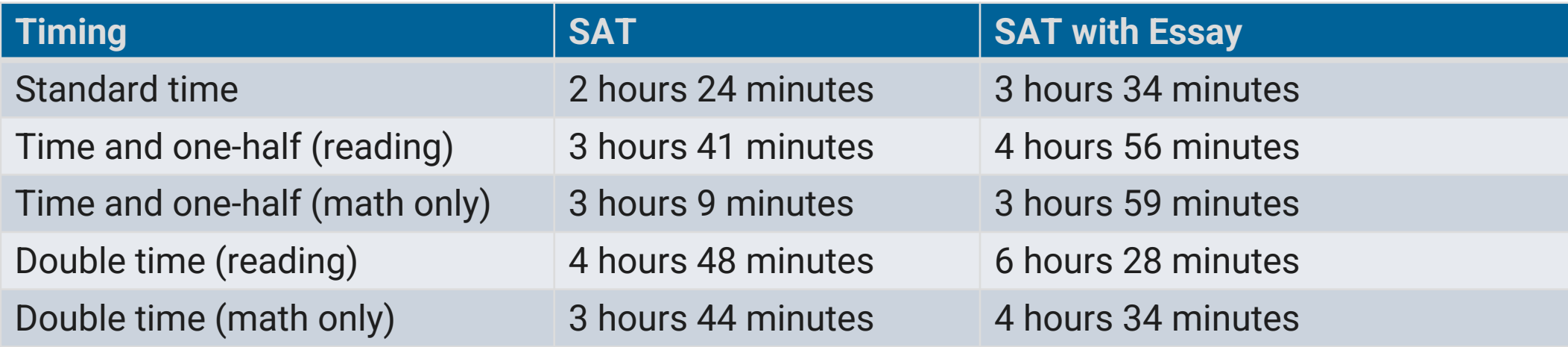

- Testing is no longer limited to mornings.
	- Schools can test in the morning and/or in the afternoon.
	- Schools can run multiple testing sessions in a day.

#### More Information Regarding Accommodations

There will be a **January 30, 2024 live webinar** and subsequent on-demand Learning Management System (LMS) training for New Hampshire SSD Coordinators specific to accommodation requests and implementation.

In the interim, for more information on…

- Digital accommodations visit: [https://satsuite.collegeboard.org/digital/accommodations](https://satsuite.collegeboard.org/digital/accommodations-digital-testing/using-accommodations-digital-tests)[digital-testing/using-accommodations-digital-tests](https://satsuite.collegeboard.org/digital/accommodations-digital-testing/using-accommodations-digital-tests)
- Assistive technology visit: [https://satsuite.collegeboard.org/digital/accommodations-digital-testing/assistive](https://satsuite.collegeboard.org/digital/accommodations-digital-testing/assistive-technology)[technology](https://satsuite.collegeboard.org/digital/accommodations-digital-testing/assistive-technology)

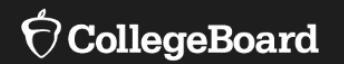

# **Test Administration System**

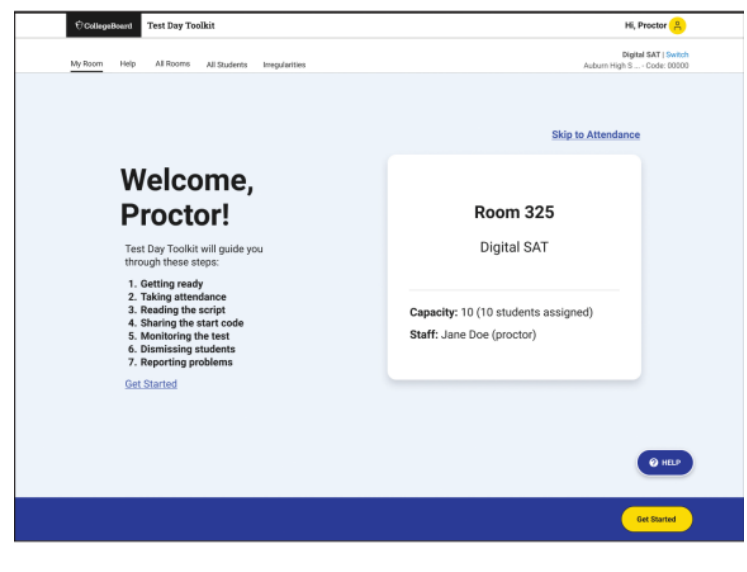

Test Day Toolkit National Assembly Department of Bluebook

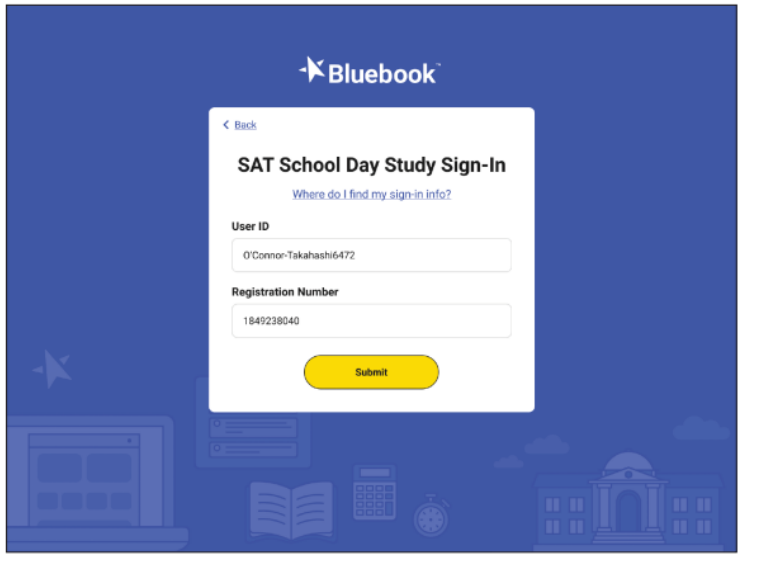

# Test Day Toolkit and Bluebook: Proctor and Student Flow

**Test Day Toolkit** 

**Proctors**

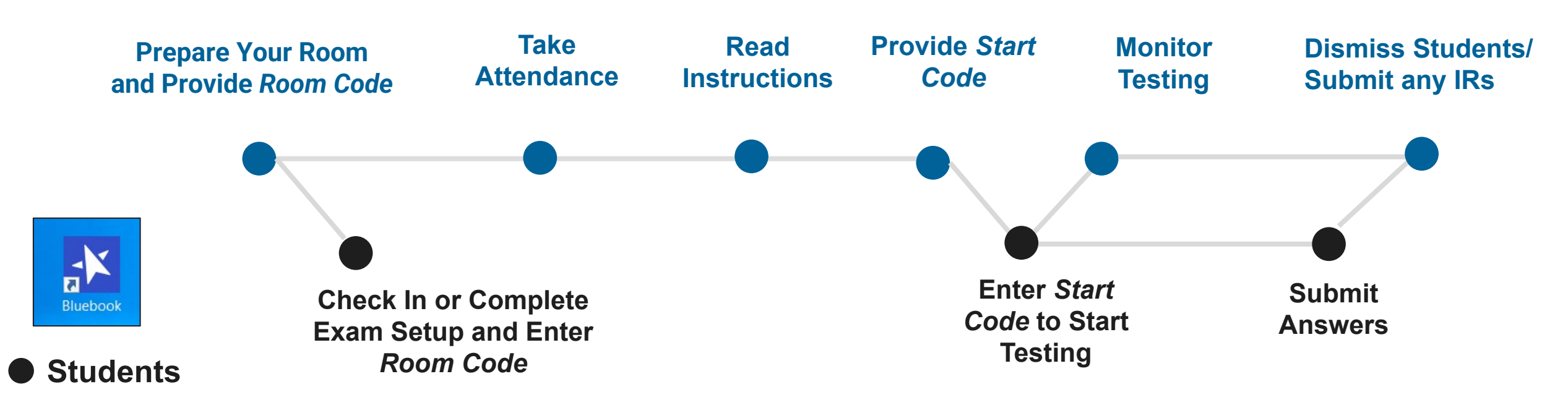

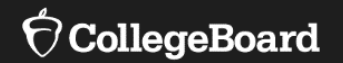

# **Test Day Toolkit Overview**

The Test Coordinator's Role, Tasks & Activities September 2023

#### Test Day Toolkit – Pre-Test Day Steps

Digital test administrations depend on Test Day Toolkit, a web application.

All test coordinators, proctors, and monitors need to access it on test day.

- They'll need a College Board professional account to access it.
- They can use their own laptop, tablet, mobile device, or one provided by the school.

Before test day, test coordinators complete the following activities in Test Day Toolkit to prepare for the test administration. Coordinators need to complete test day readiness steps for each event (i.e., SAT School Day, PSAT 8/9, PSAT/NMSQT, retests):

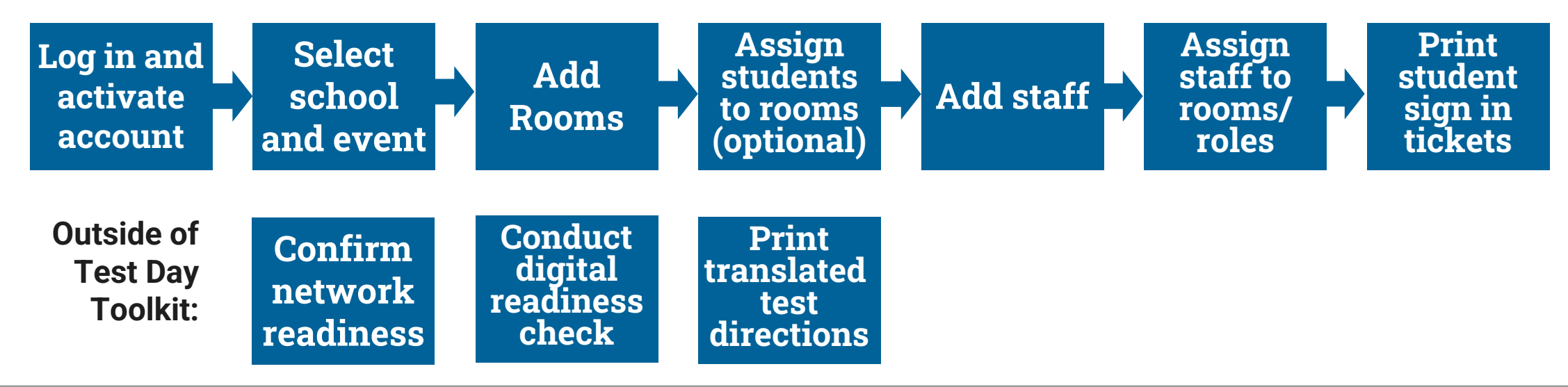

## Login and Activate Account

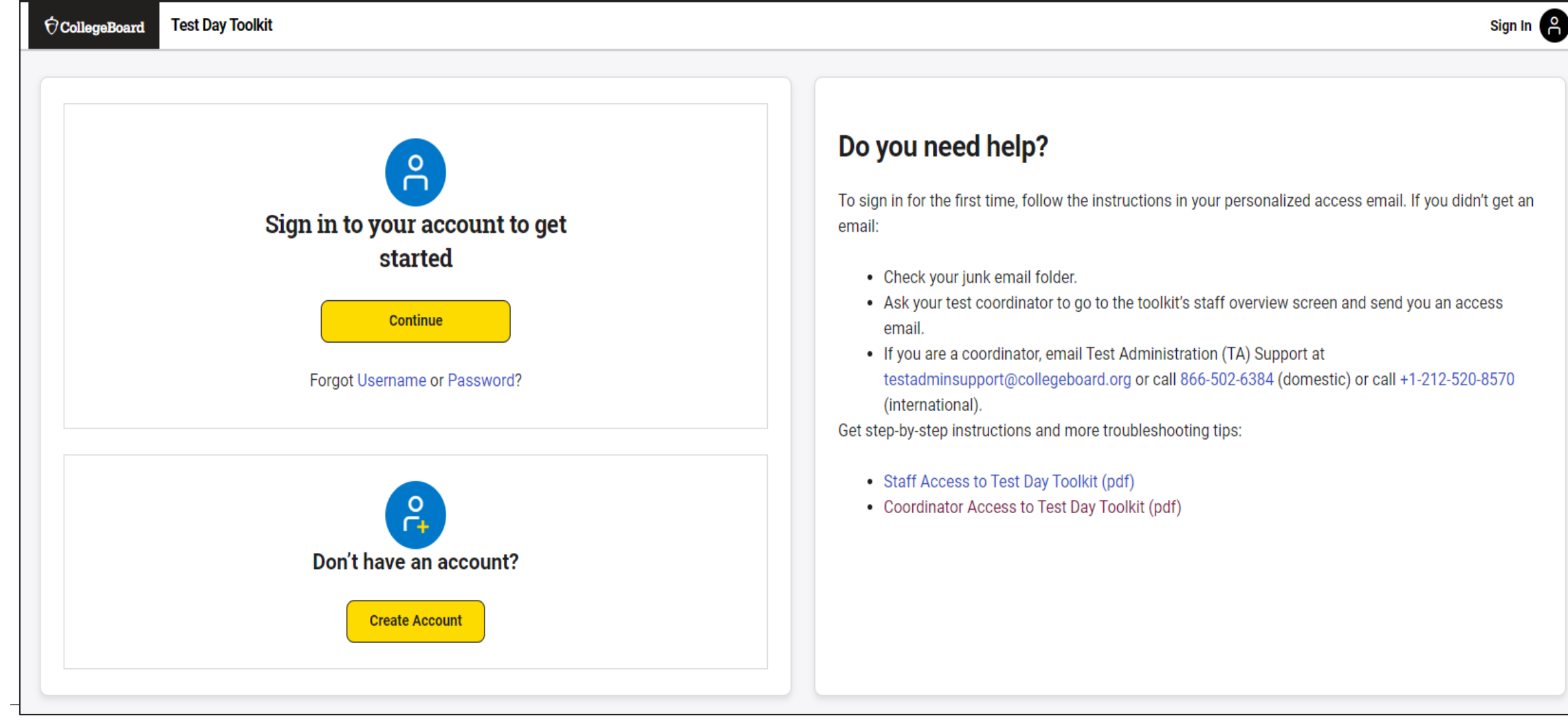

 $\bigcirc$  CollegeBoard

#### Login and Activate Account

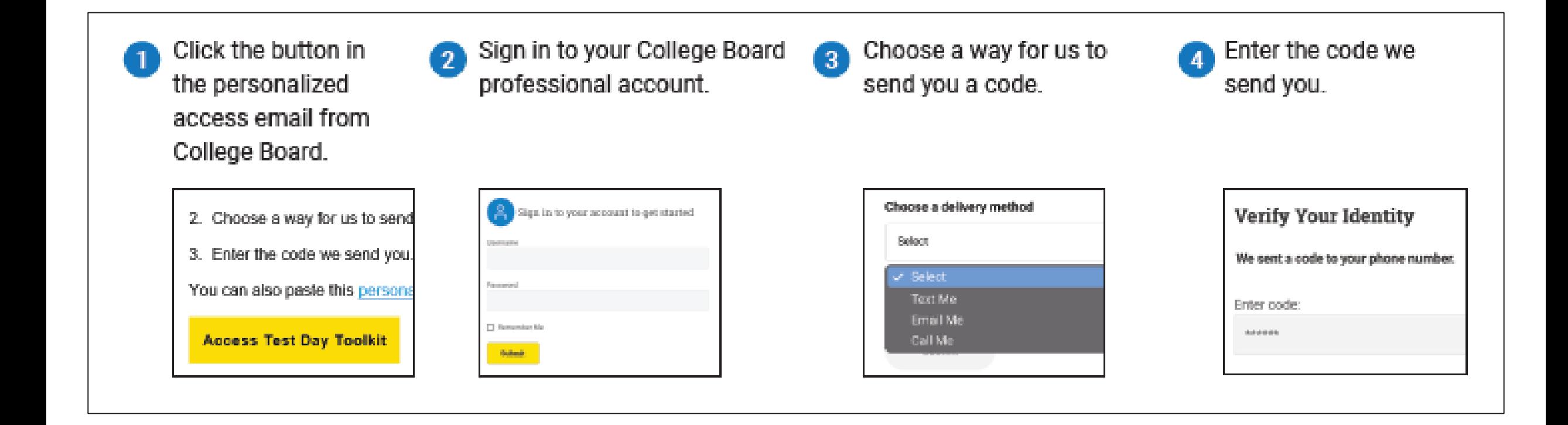

#### Select School and Event

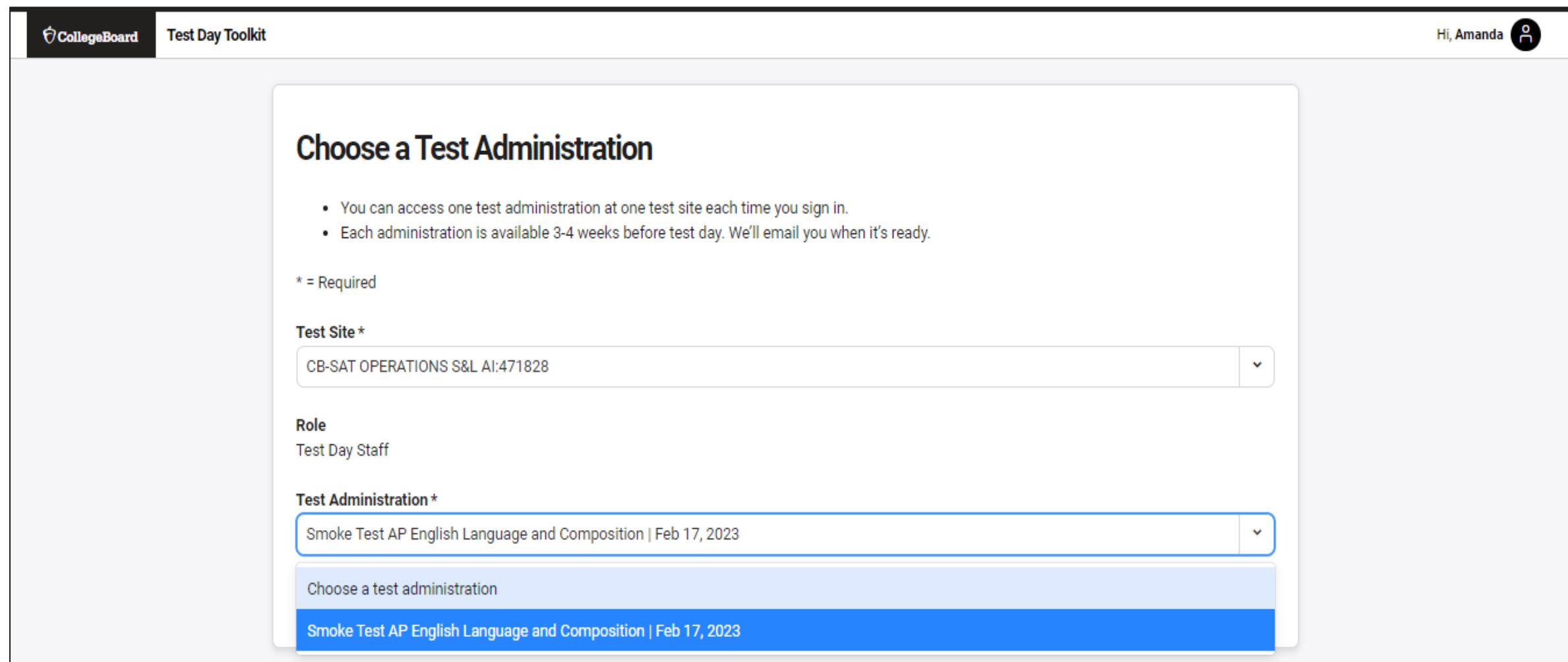

## Coordinator Home Page

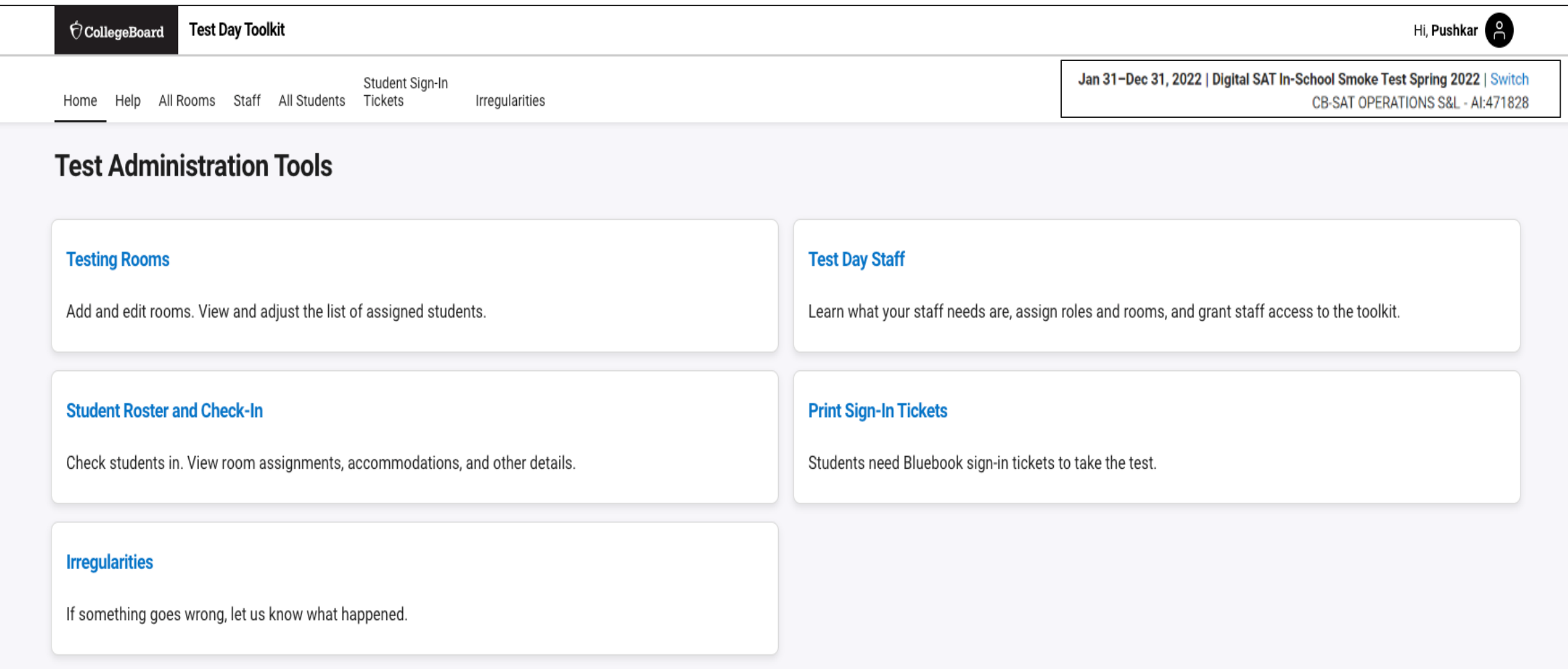

#### Add Rooms

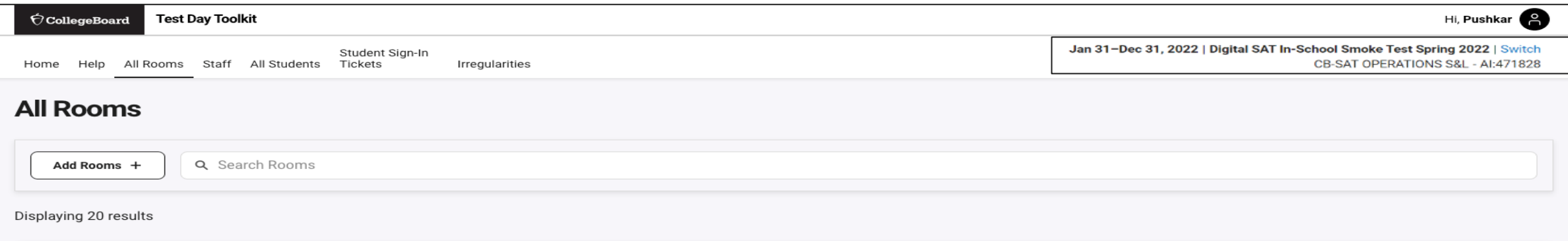

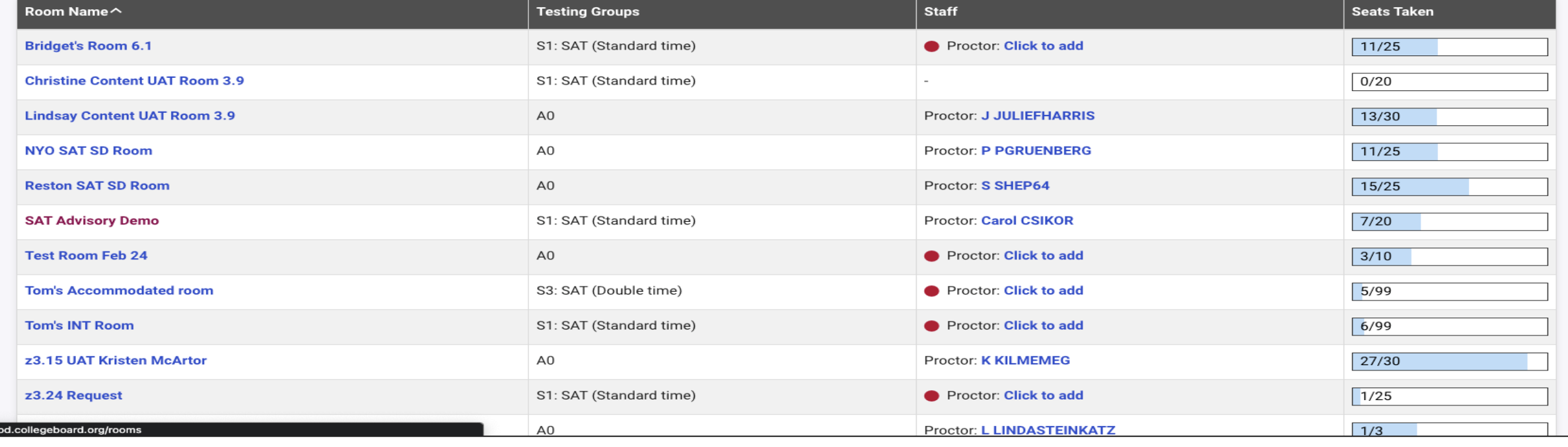

## Add Rooms

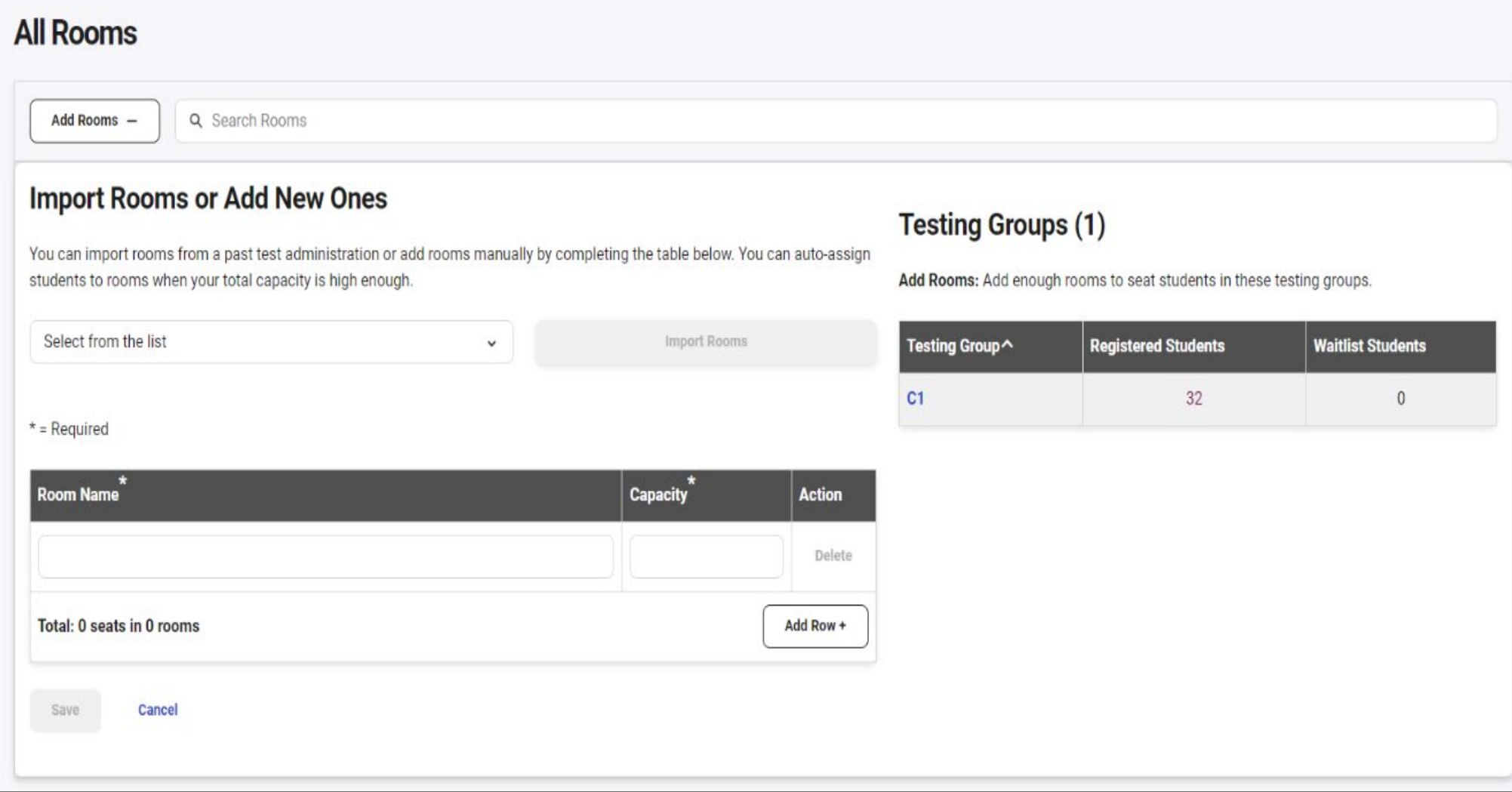

#### $\acute{\nabla}$ CollegeBoard

#### View Student Roster

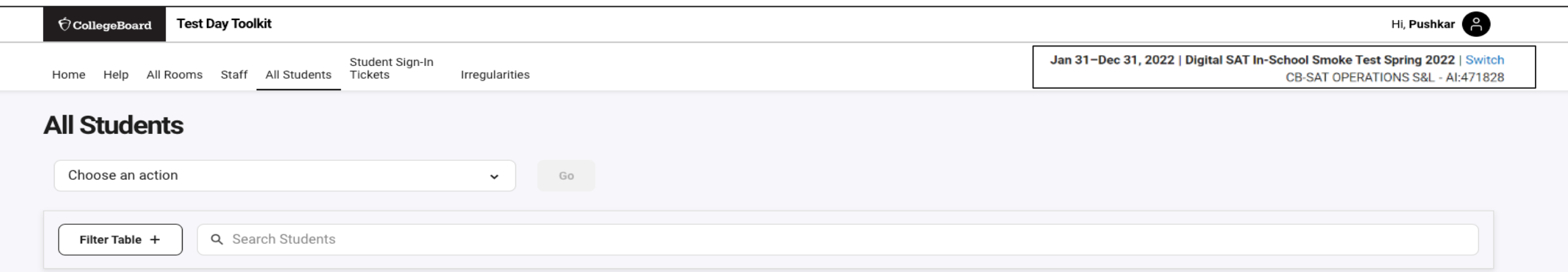

#### Displaying 1-30 of 528 results (0 selected)

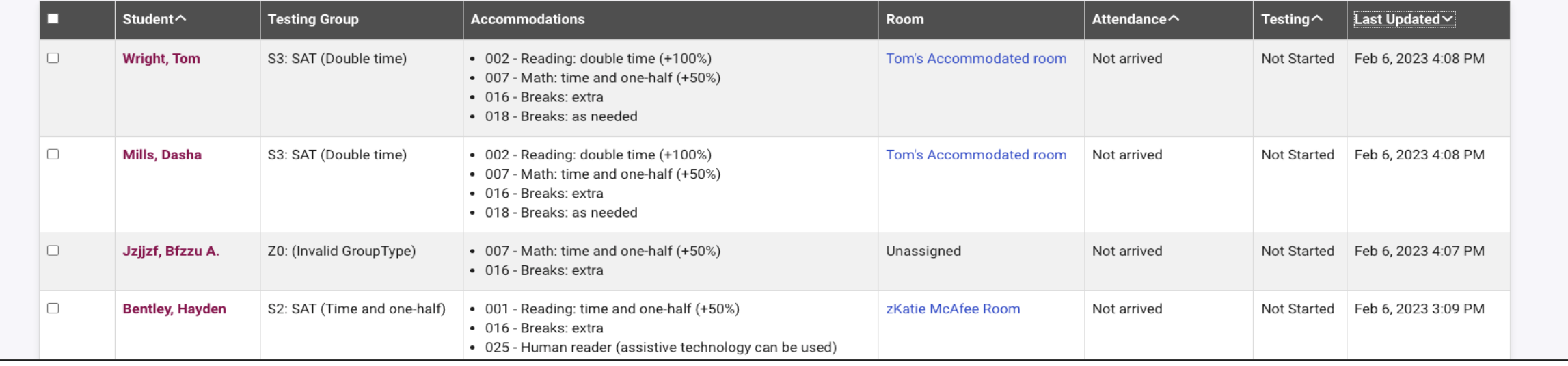

## Add Students to Rooms (Optional)

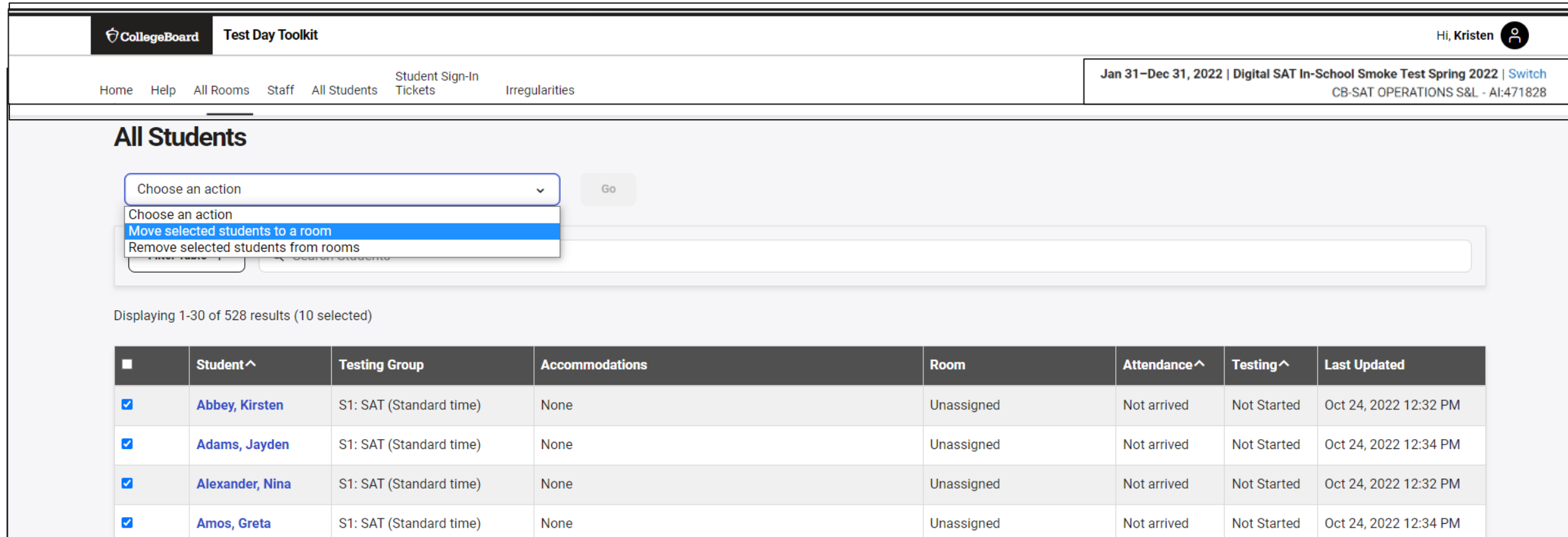

Unassigned

Unassigned

Unassigned

**Not Started** 

Not Started

**Not Started** 

Not arrived

Not arrived

Not arrived

Oct 24, 2022 12:33 PM

Oct 24, 2022 12:30 PM

Oct 24, 2022 12:31 PM

 $\blacksquare$ 

 $\blacktriangledown$ 

 $\overline{\mathbf{z}}$ 

**Amstead, Russel** 

**Apple, Marvin** 

**Apple, Marvin** 

S1: SAT (Standard time)

S1: SAT (Standard time)

S1: SAT (Standard time)

None

None

None

## Add Staff

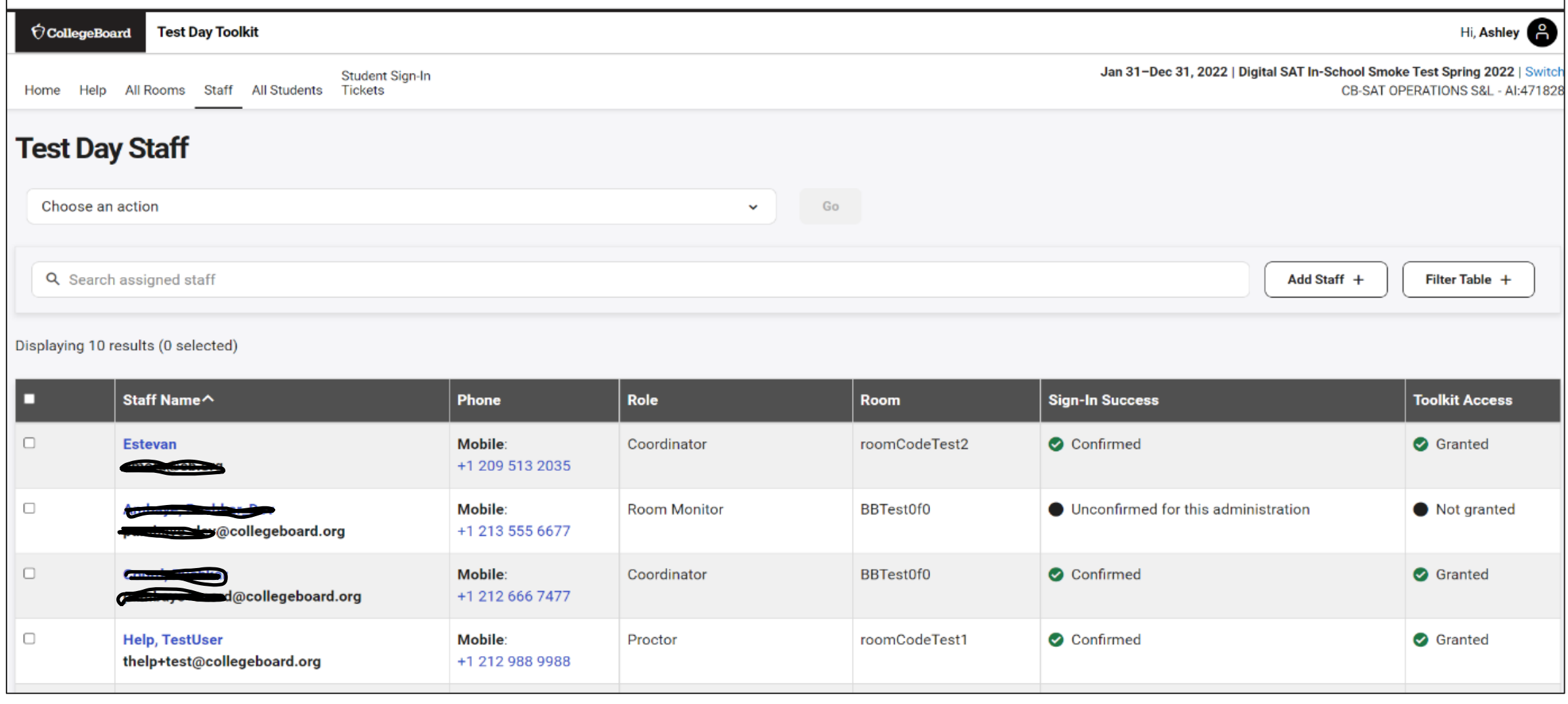

#### Add Staff and Assign Roles and to Rooms

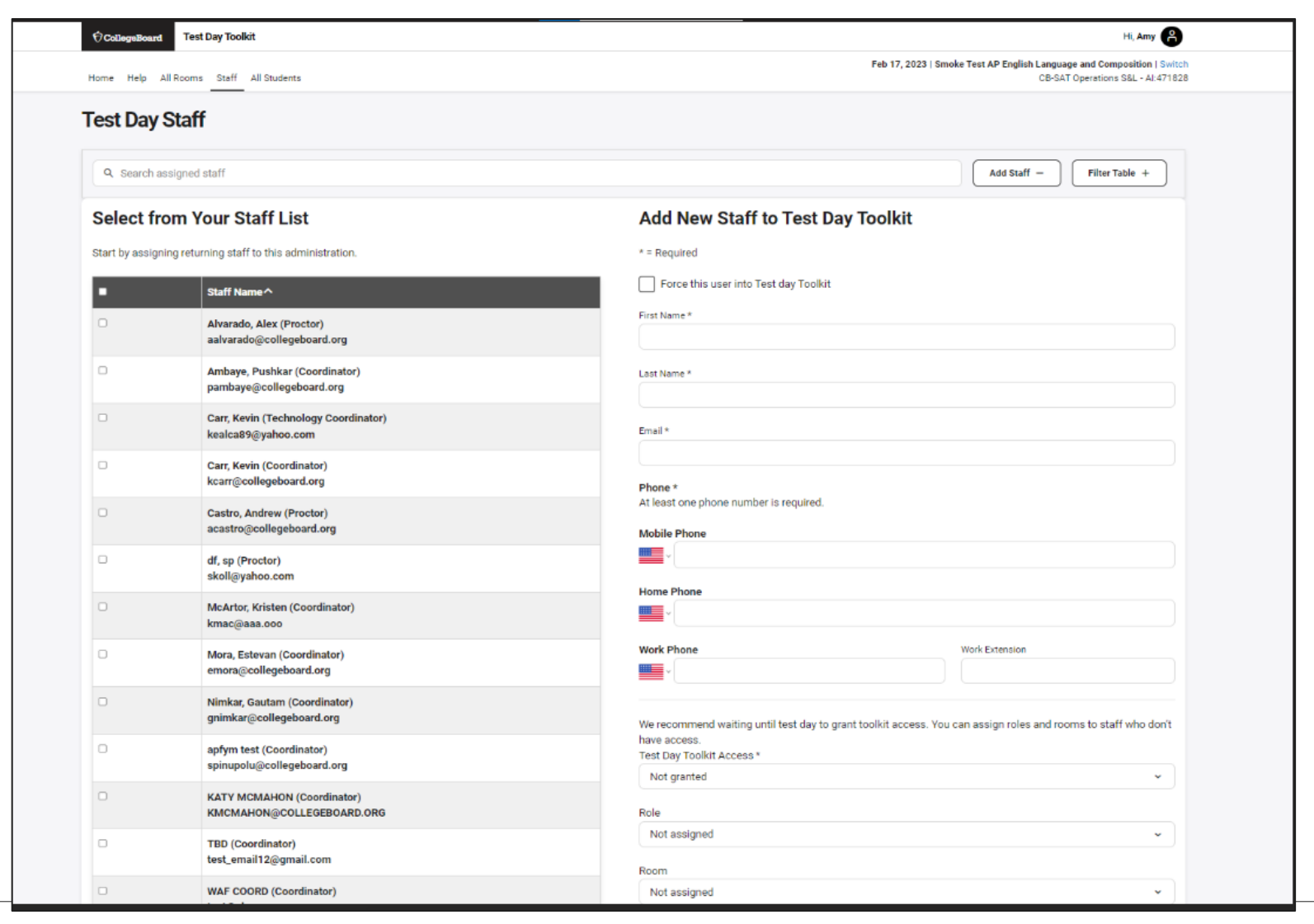

 $\bigcirc$  CollegeBoard

#### Print Student Test Tickets

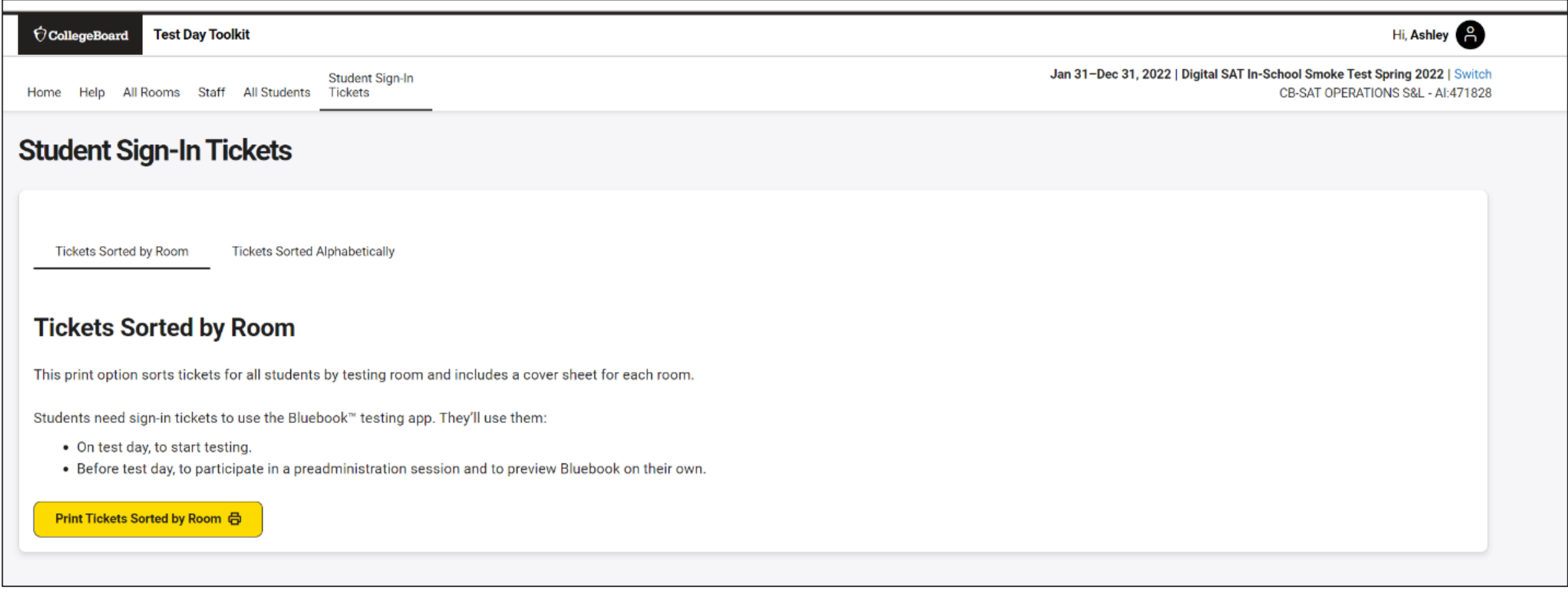

#### Print Student Tickets

**· K** Bluebook

#### **Sign-In Tickets**

#### **Digital SAT Suite In-School Study**

**Room: 228-C** Tickets: 30

#### **INSTRUCTIONS FOR STAFF** Print out this PDF as a one-sided document. Cut out tickets from each page along dashed lines. **TEST DAY BEFORE TEST DAY TEST DAY** (BEFORE THE TEST) Give students their sign-in tickets, Give students their sign-in tickets, and have them complete a test preview in Bluebook. If you and tell them to sign in to Bluebook and complete check-in conduct a preadmin session, collect the sign-in tickets after and (when they reach the Start Code reuse them on test day. page, check-in is complete).

# (AFTER THE TEST) Collect all sign-in tickets before

you dismiss students. Destroy sign-in tickets with a shredder.

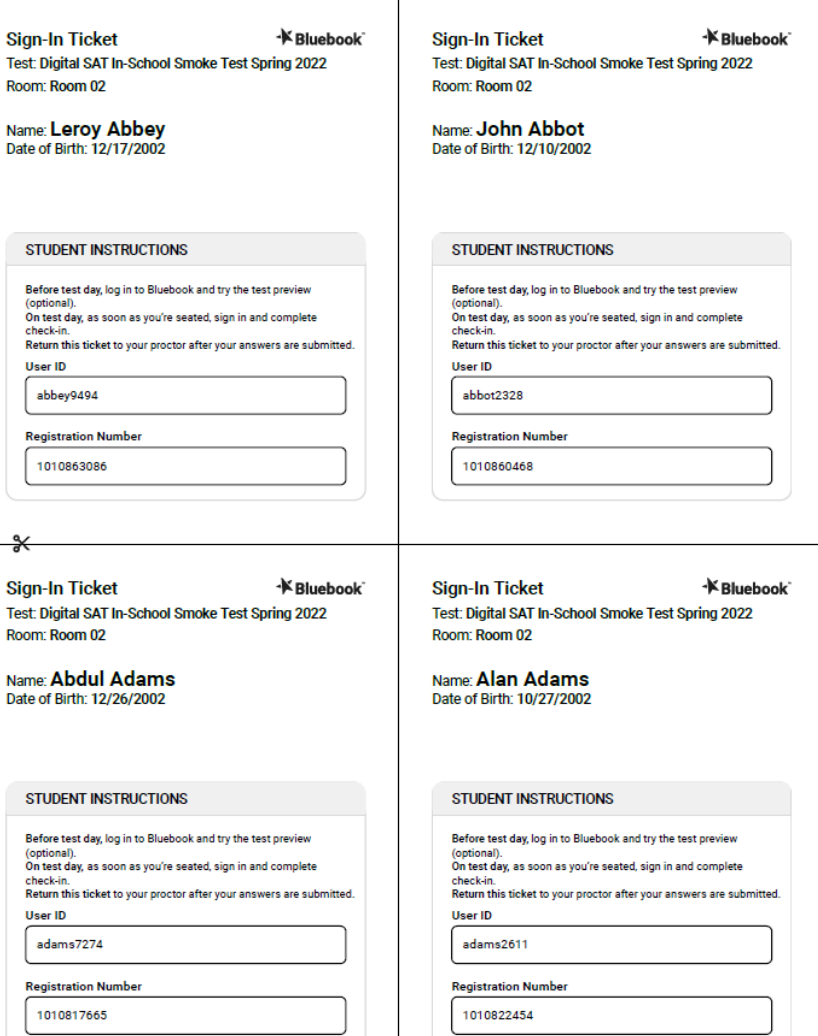

#### **CollegeBoard**

## Confirm Network Readiness (available on website)

 $\checkmark$ 

#### **Bluebook Network Speed Test**

Estimate how many students can take a test in your building at the same time.

Your result is based on your entire building's unused bandwidth at the moment you run it. It won't tell you how many students can test in each room.

#### **How to Get the Best Estimate**

For the most accurate results, run the speed test:

- When competing network activity approximates test day
- Where exams will be administered
- On networks that will be used on test day

Avoid common pitfalls: Get more help  $\rightarrow$ 

#### **Run Speed Test Now**

Which exam are students taking?

PSAT-related exam

How many students will take the exam at the same time?

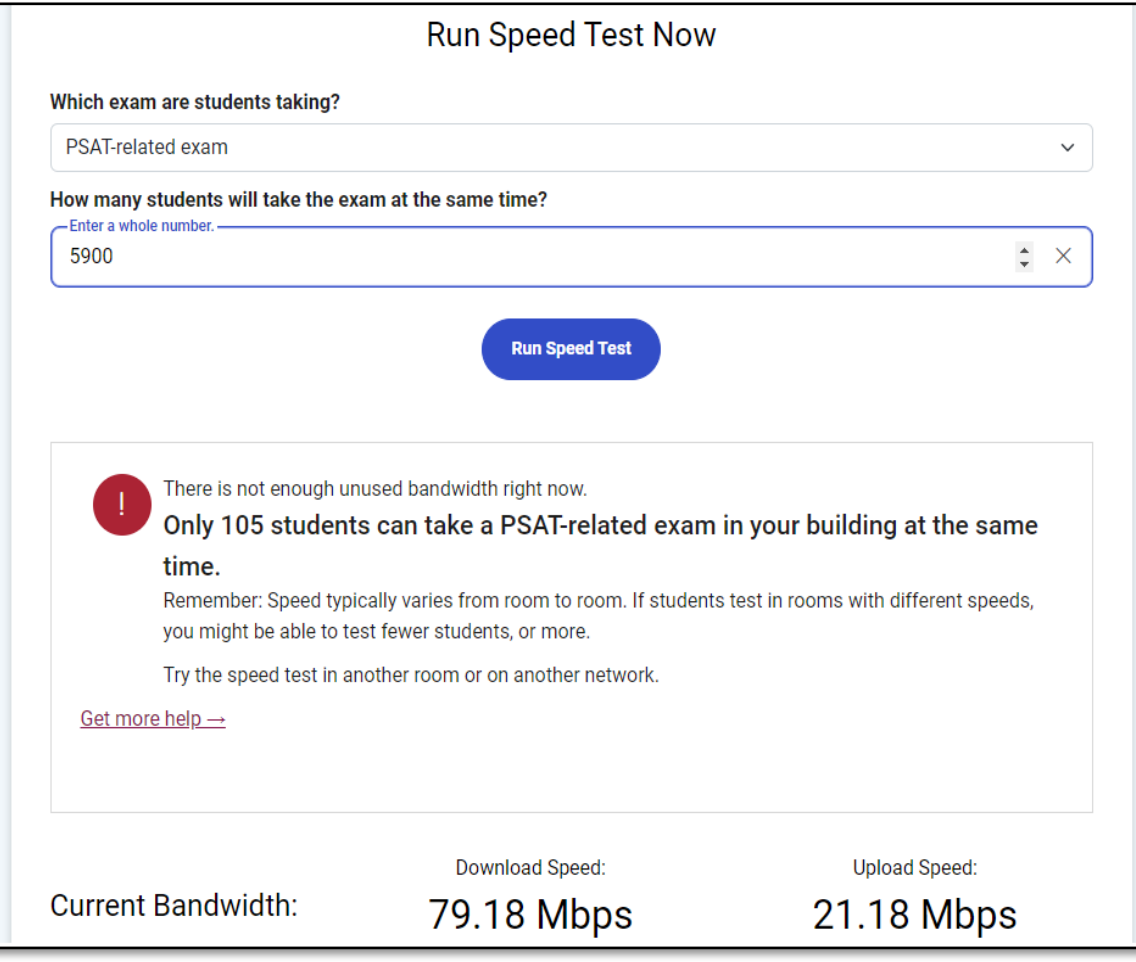

#### Test Day Toolkit – Test Day Steps

On test day, proctors complete the following activities in Test Day Toolkit to administer the test:

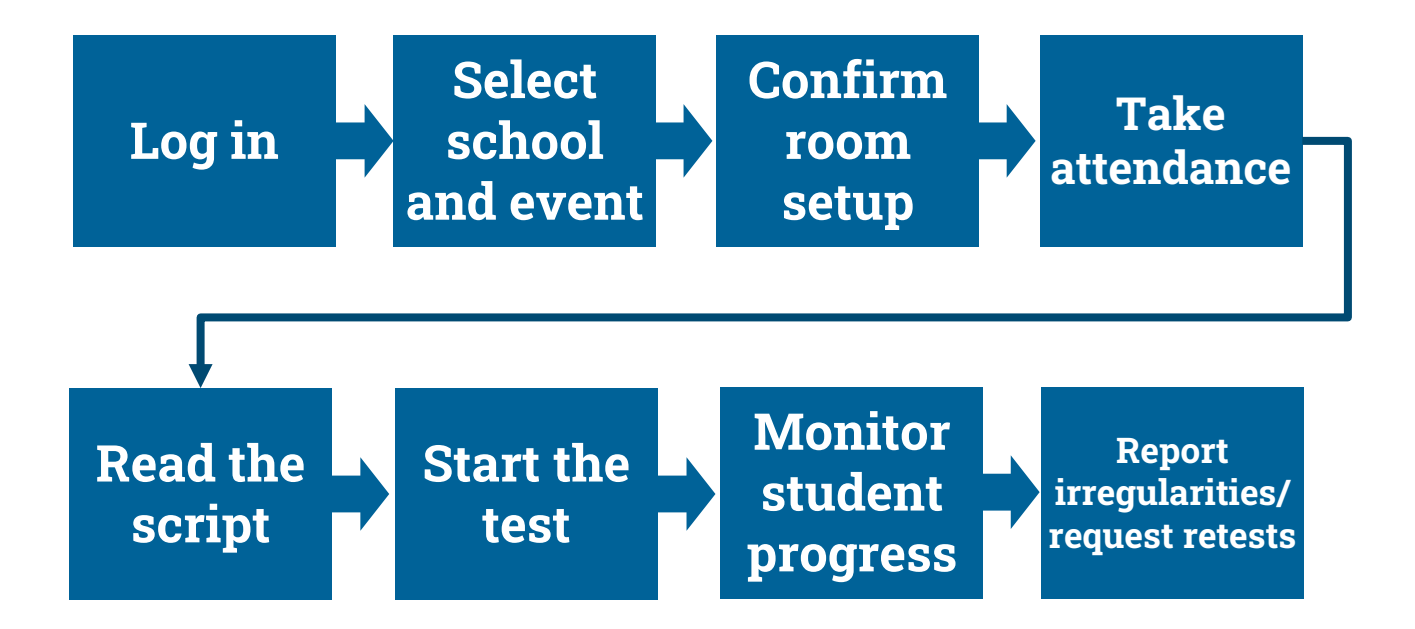

#### Proctor Home Page

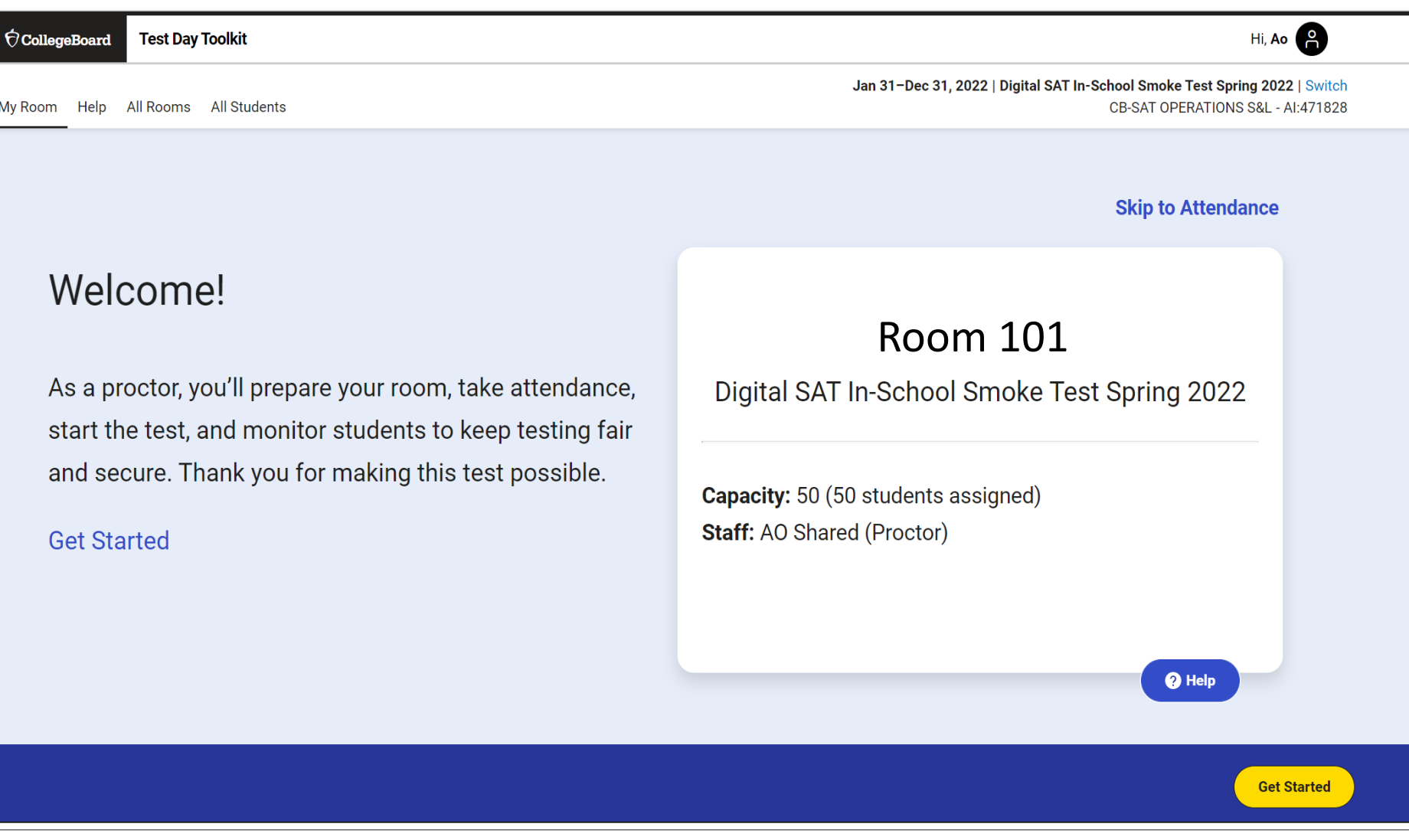

## Confirm Room Setup

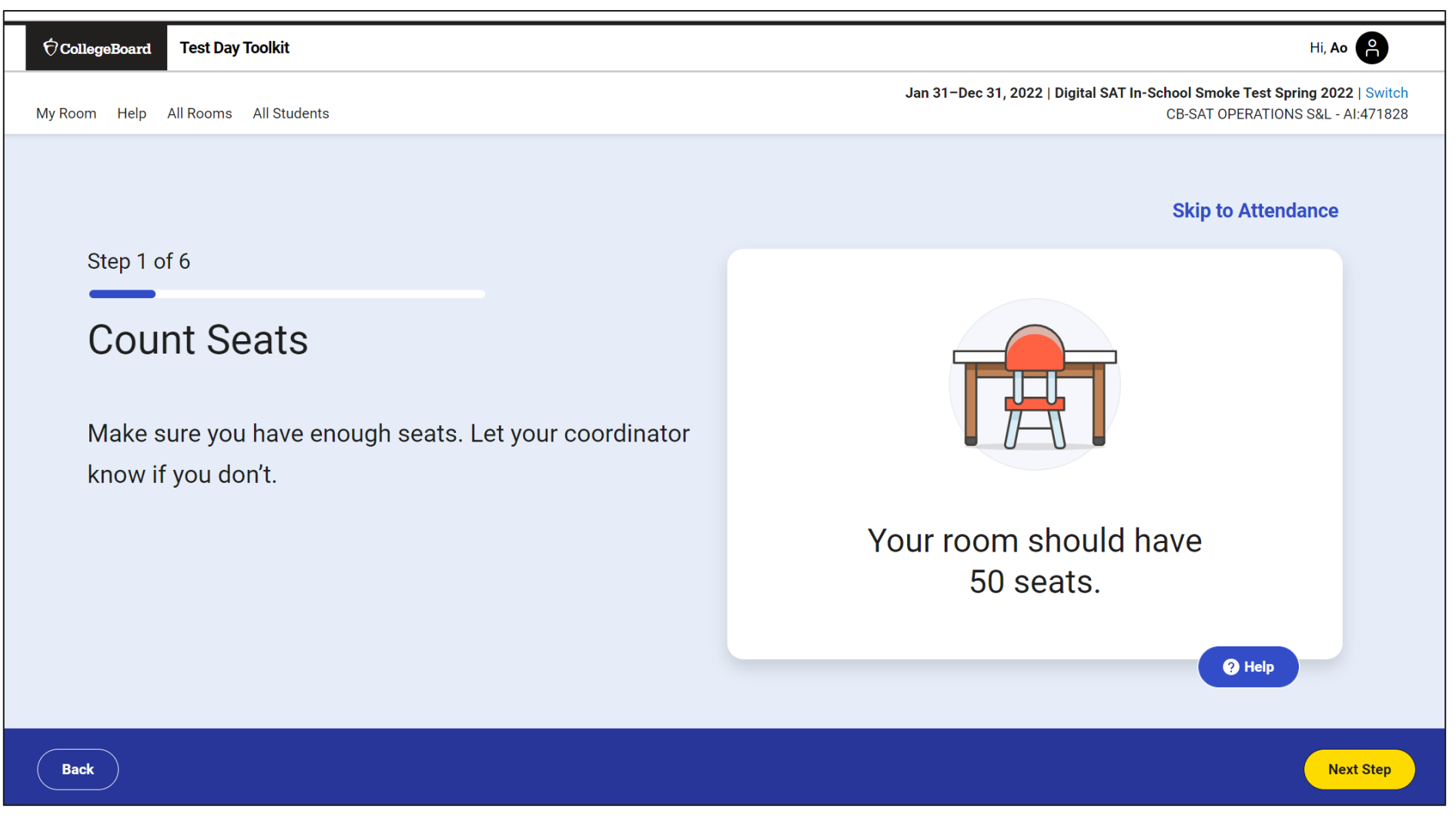

#### Confirm Room Setup

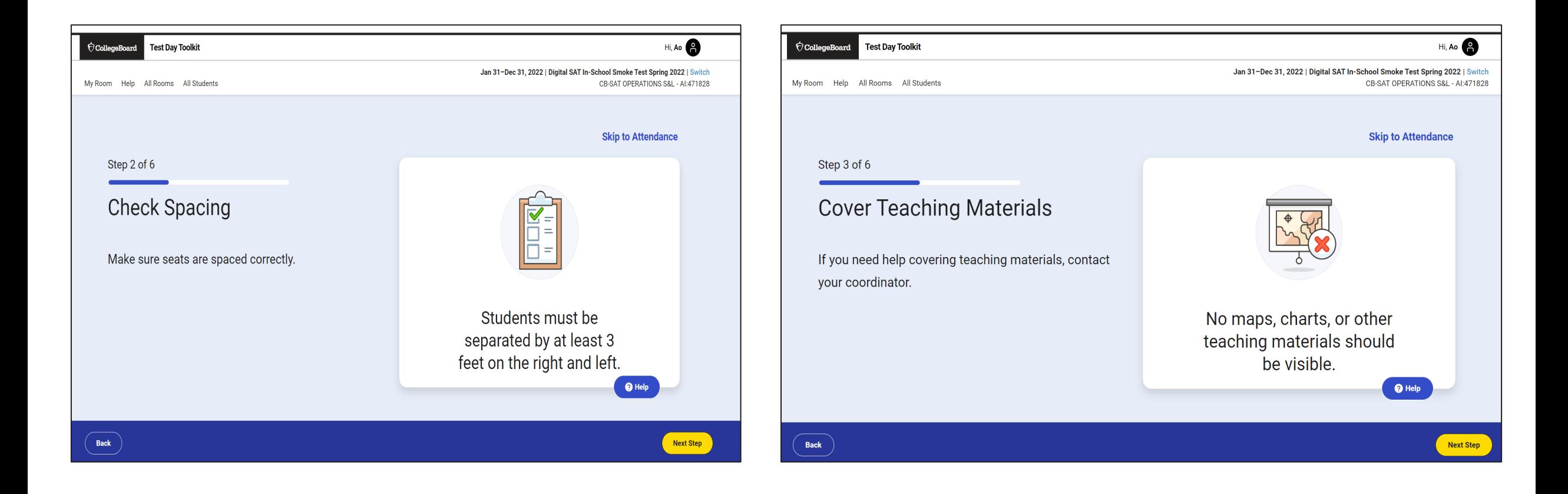

### Confirm Room Setup

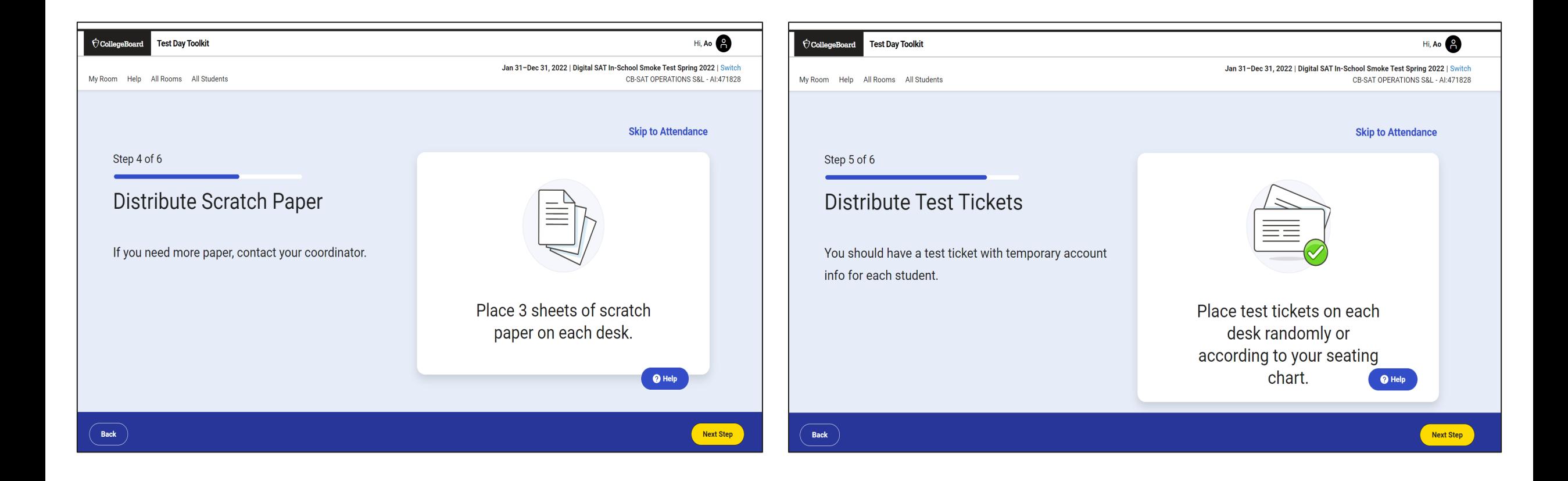

#### Write Instructions on the Board

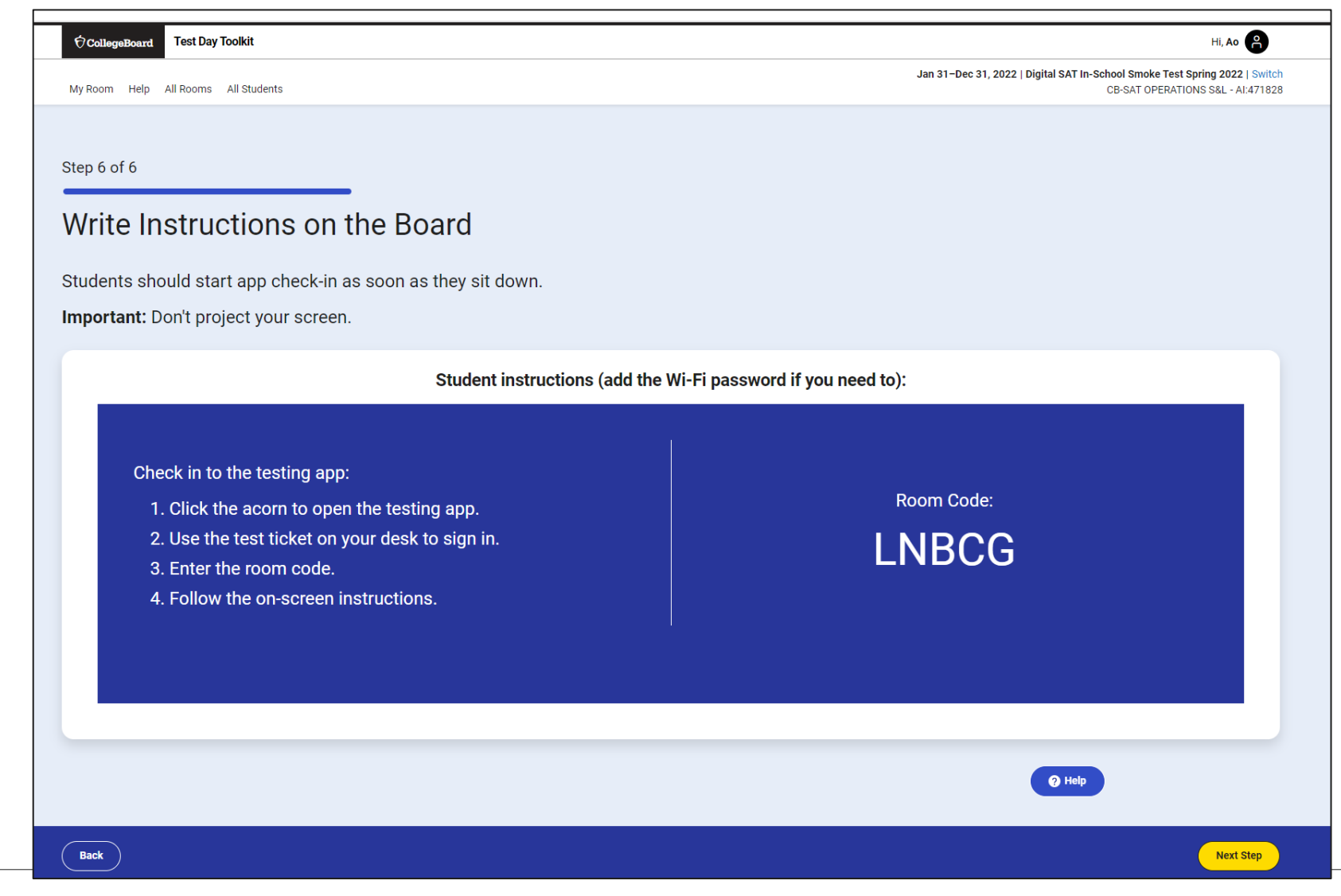

 $\bigcirc$  CollegeBoard

#### Take Attendance

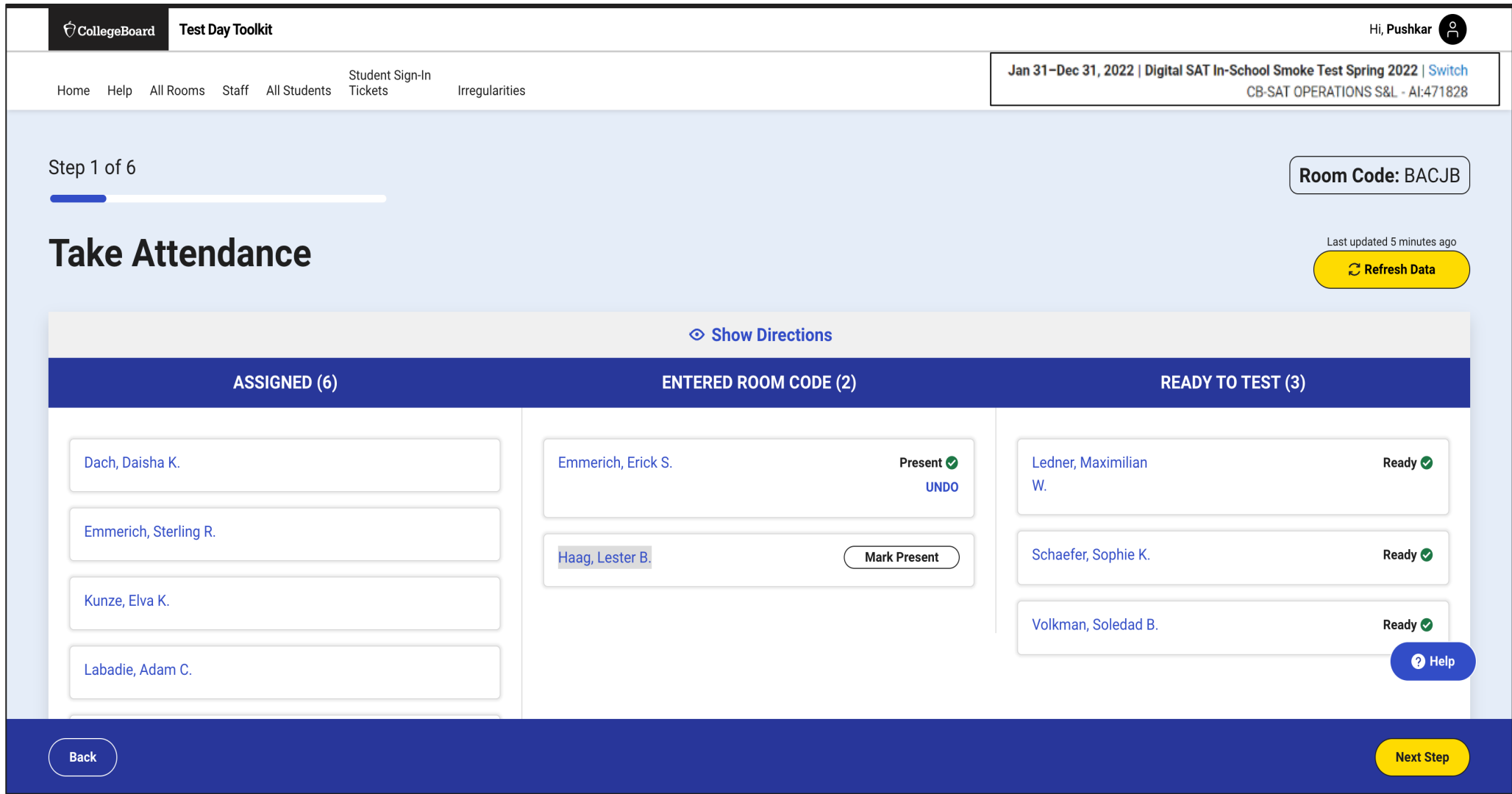

#### $\acute{\nabla}$ CollegeBoard

#### Read the Script and Provide Start Code

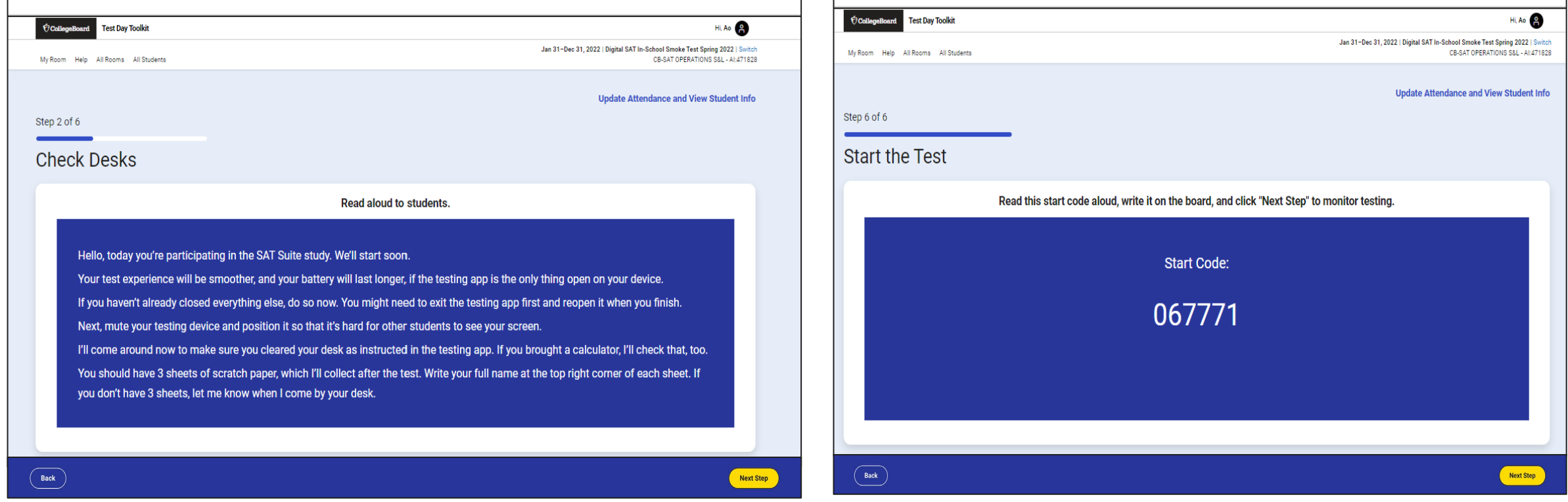

#### Monitor Student Progress

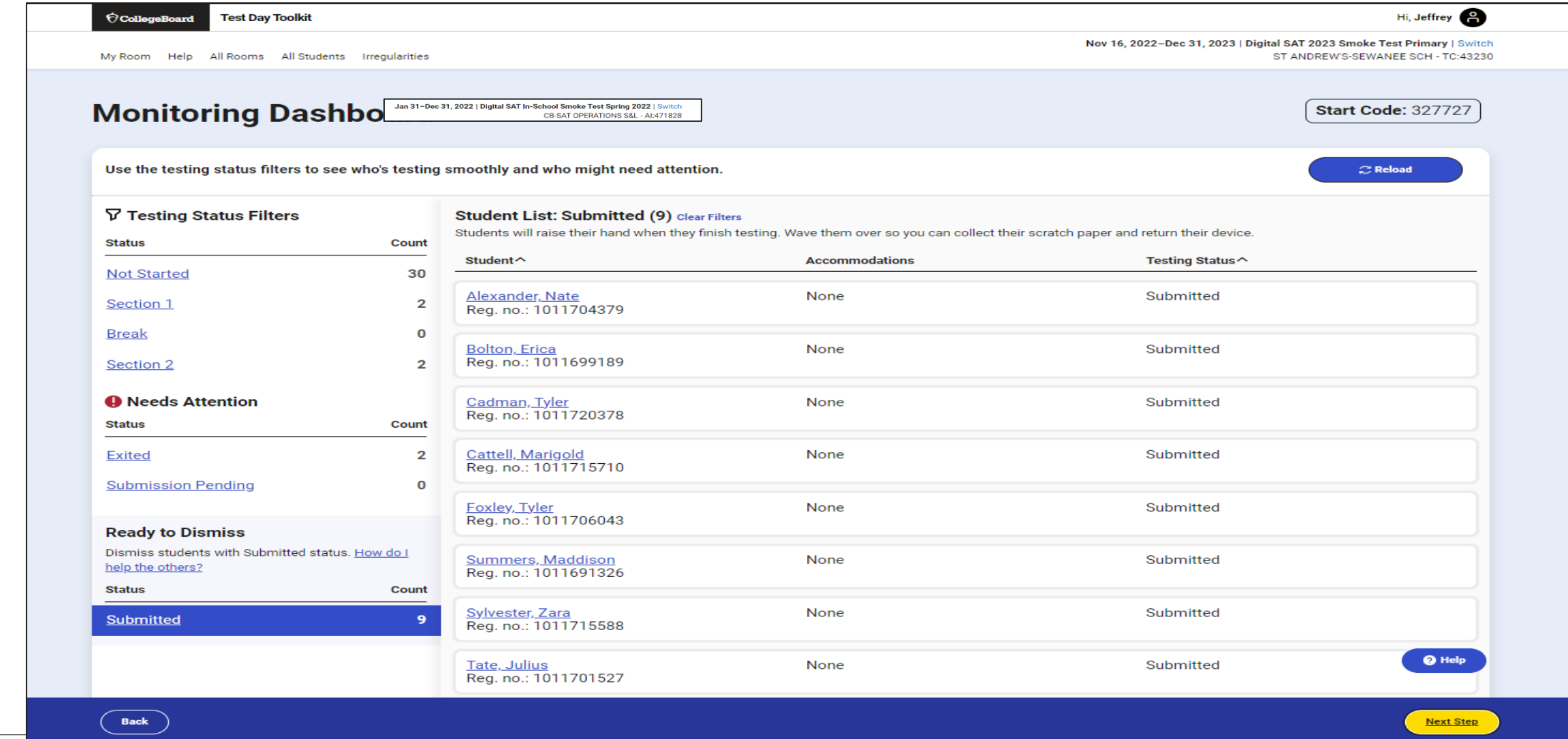

### Dismiss Students

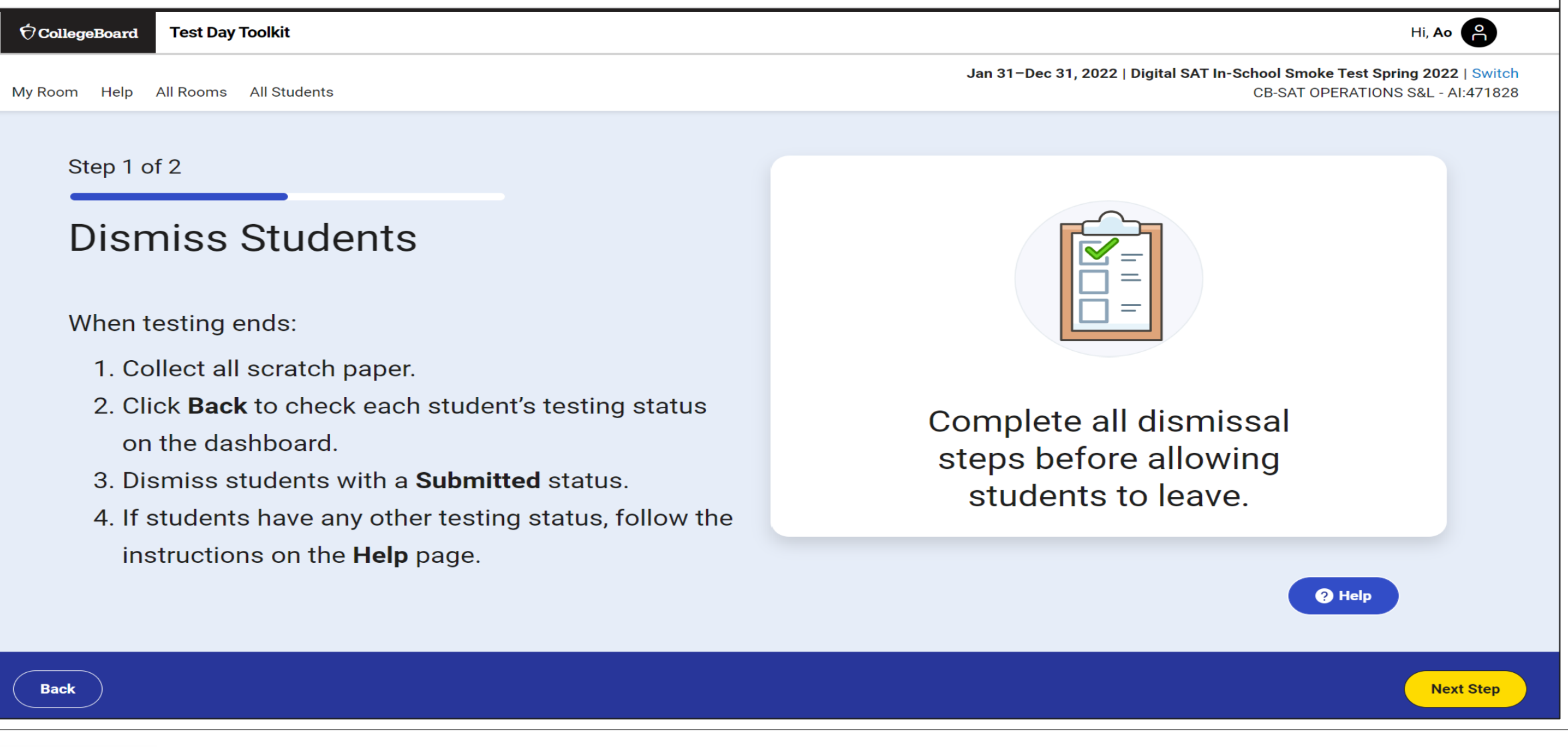

#### $\bigcirc$  CollegeBoard

#### Report Irregularities

Step 2 of 2

**Report Problems** 

Skip this step if you don't have any problems to report.

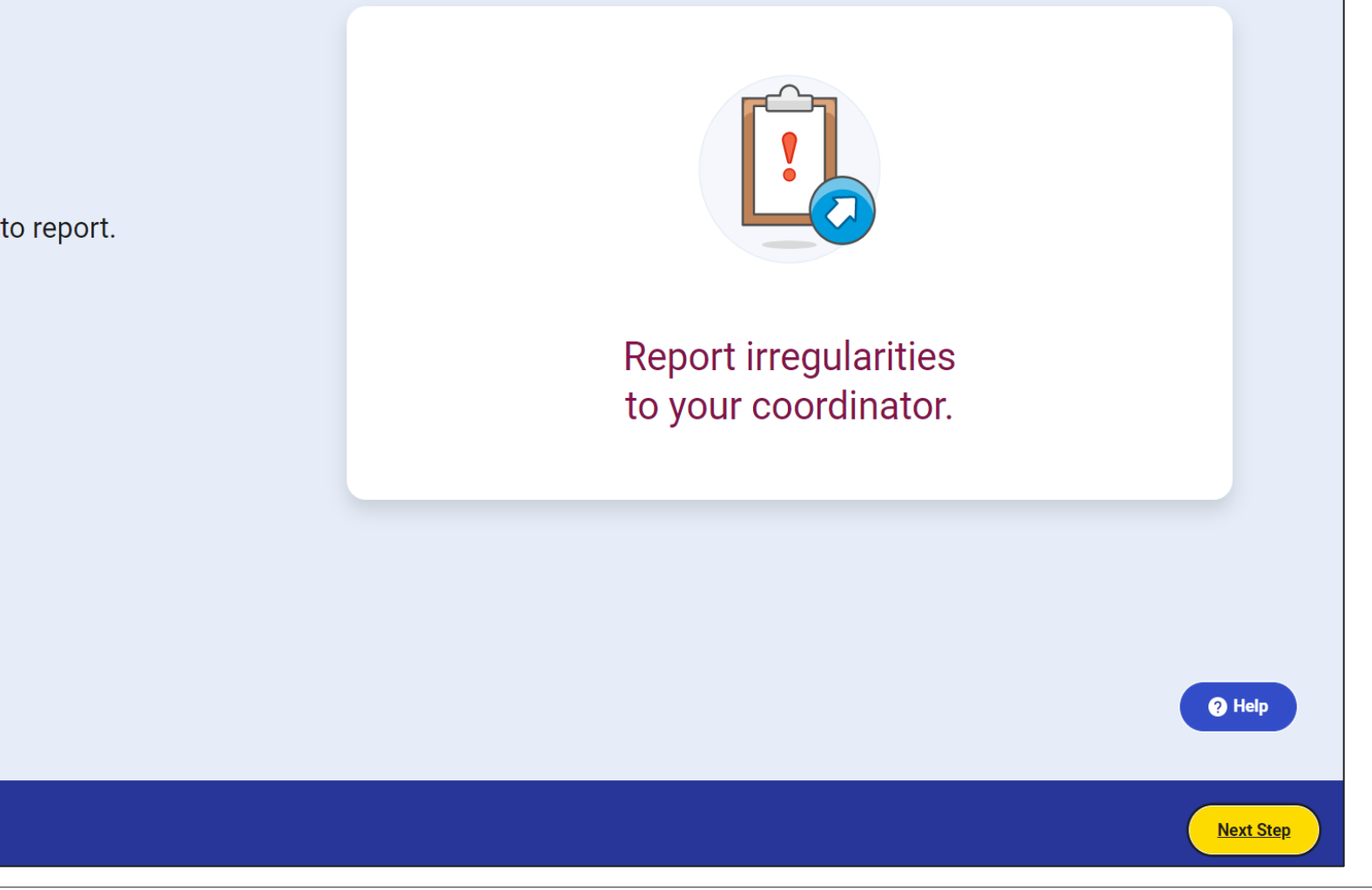

Back

#### Report Irregularities/Request Retests

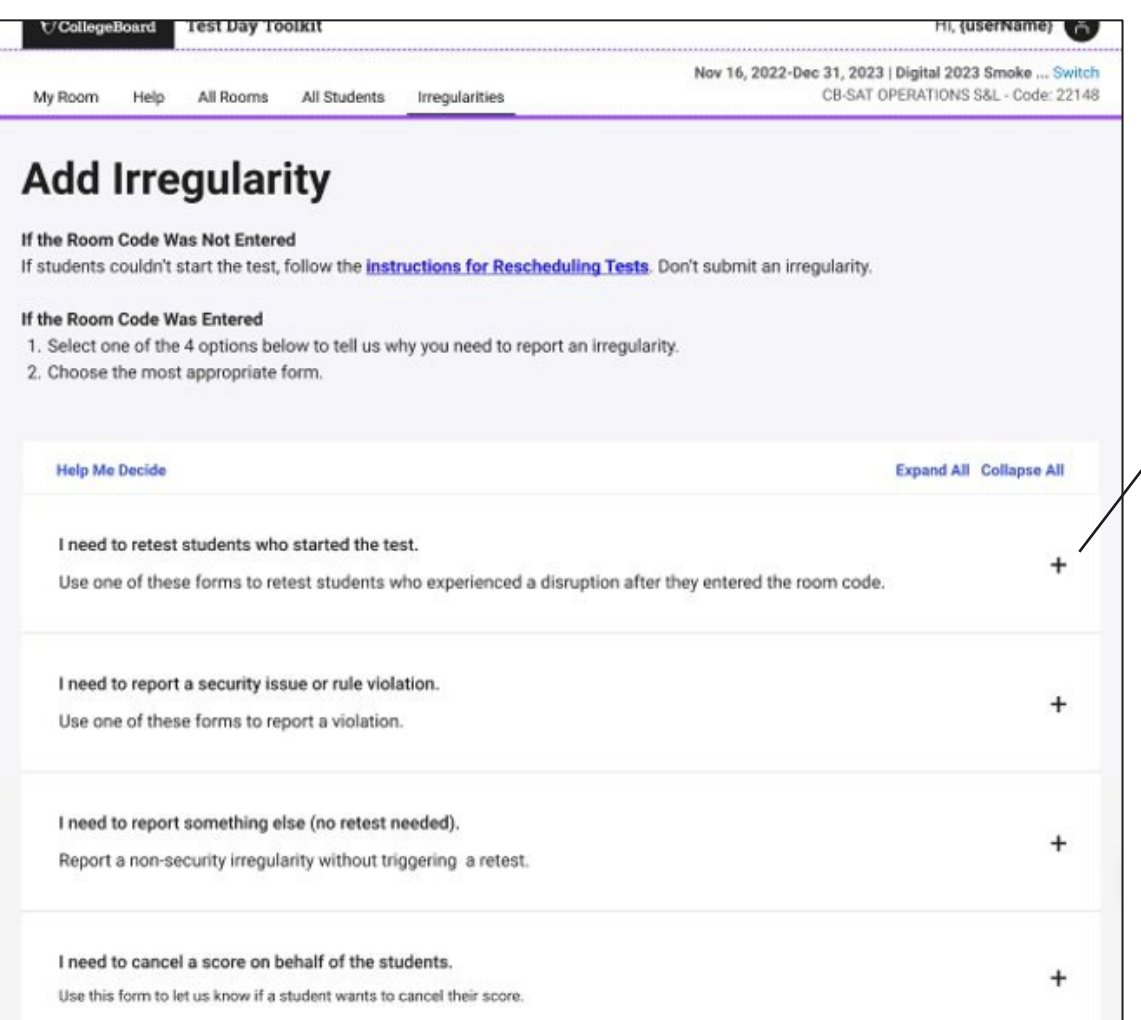

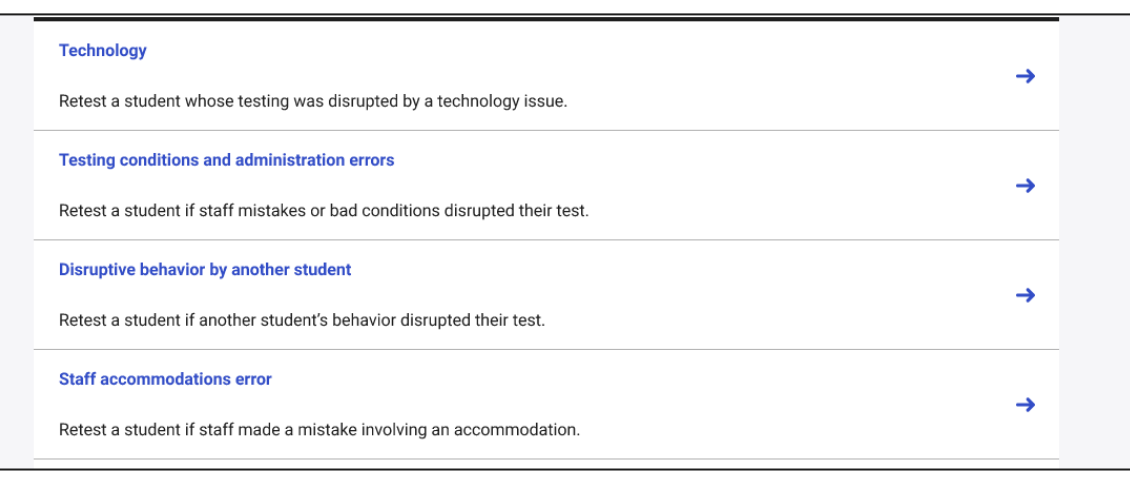

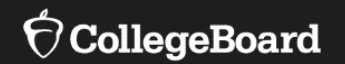

# **School Onboarding**

September 2023

# **School Onboarding:**

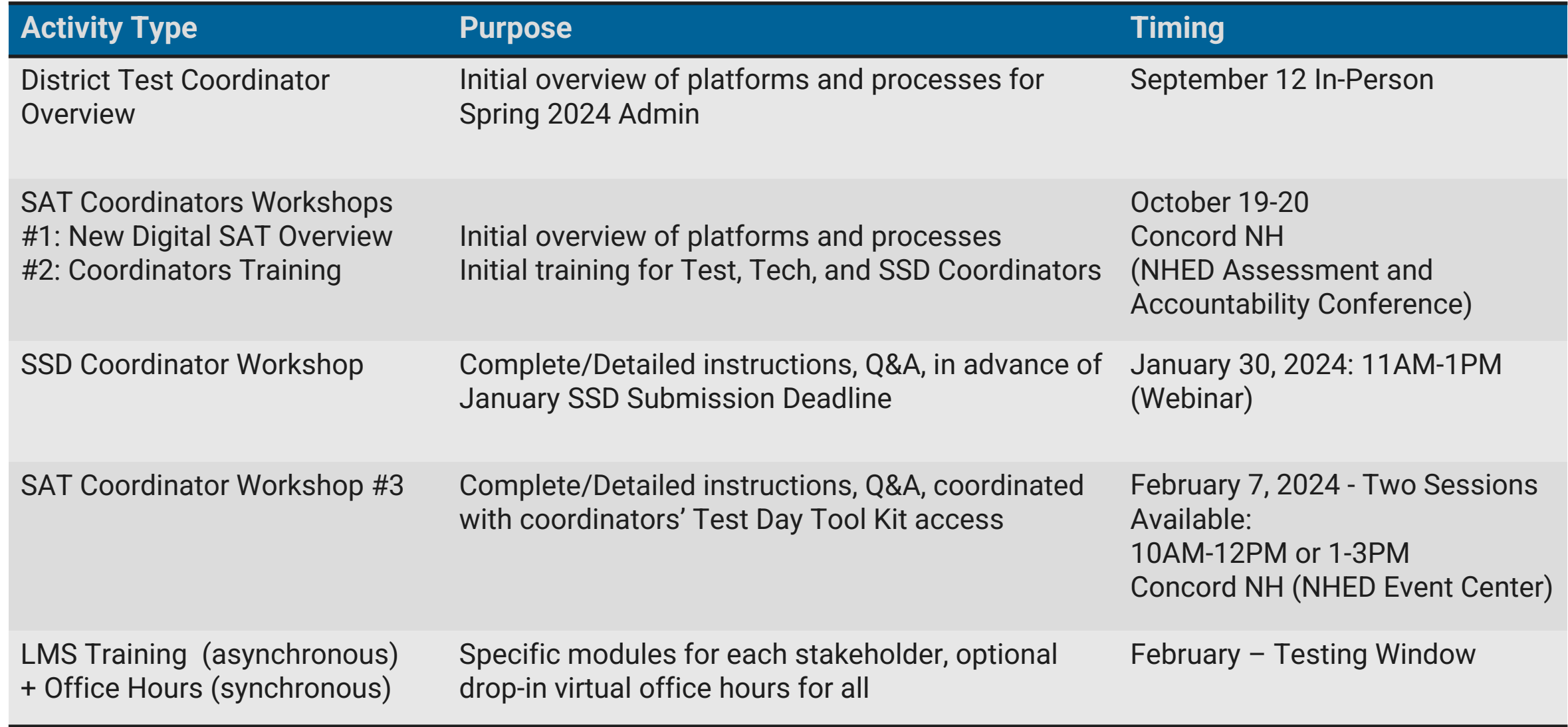

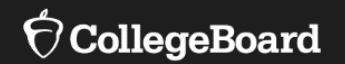

# **Support**

#### **State Contract Customer Support**

**(866) 609 – 2205 |** [NHSAT@collegeboard.org](mailto:NHSAT@collegeboard.org)

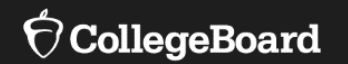

# **Resources**

For information regarding…

Device *requirements*: <https://bluebook.collegeboard.org/technology/devices/requirements>

Device *readiness*: <https://bluebook.collegeboard.org/technology/devices>

Network readiness: <https://bluebook.collegeboard.org/technology/networks>

Bluebook™ updates:

<https://bluebook.collegeboard.org/technology/updates>

Accommodations for Digital SAT generally and Assistive Technology specifically: [https://satsuite.collegeboard.org/digital/accommodations-digital-testing/using](https://satsuite.collegeboard.org/digital/accommodations-digital-testing/using-accommodations-digital-tests)[accommodations-digital-tests](https://satsuite.collegeboard.org/digital/accommodations-digital-testing/using-accommodations-digital-tests)

[https://satsuite.collegeboard.org/digital/accommodations-digital-testing/assistive](https://satsuite.collegeboard.org/digital/accommodations-digital-testing/assistive-technology)[technology](https://satsuite.collegeboard.org/digital/accommodations-digital-testing/assistive-technology)

# Thank You

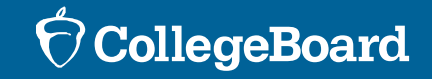